## Opalys Date

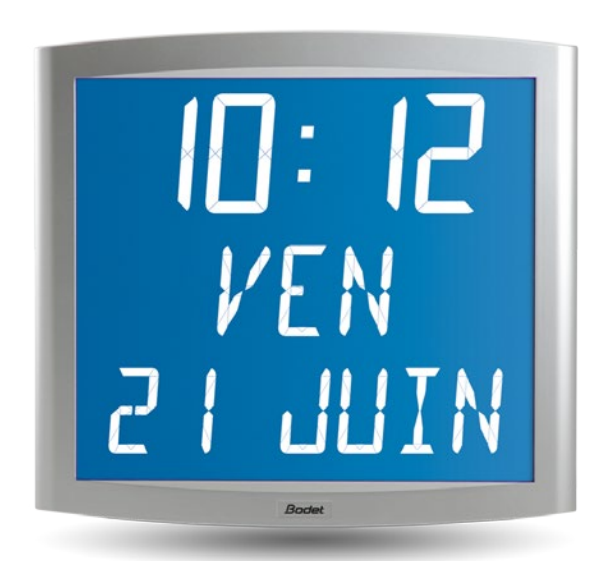

#### INSTRUCTIONS DE MISE EN SERVICE ET D'UTILISATION

#### INSTALLATIONS- UND GEBRAUCHSANWEISUNG

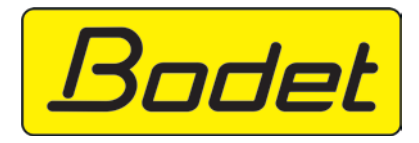

B.P. 1 49340 TRÉMENTINES FRANCE

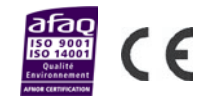

Réf.: 606103 K

1 s'assurer à réception que le produit n'a pas été endommagé durant le transport pour réserve au transporteur Bitte, vergewissern Sie sich am Empfang der Waren, daß diese keine Schaden erlitten.

## **Table des matières**

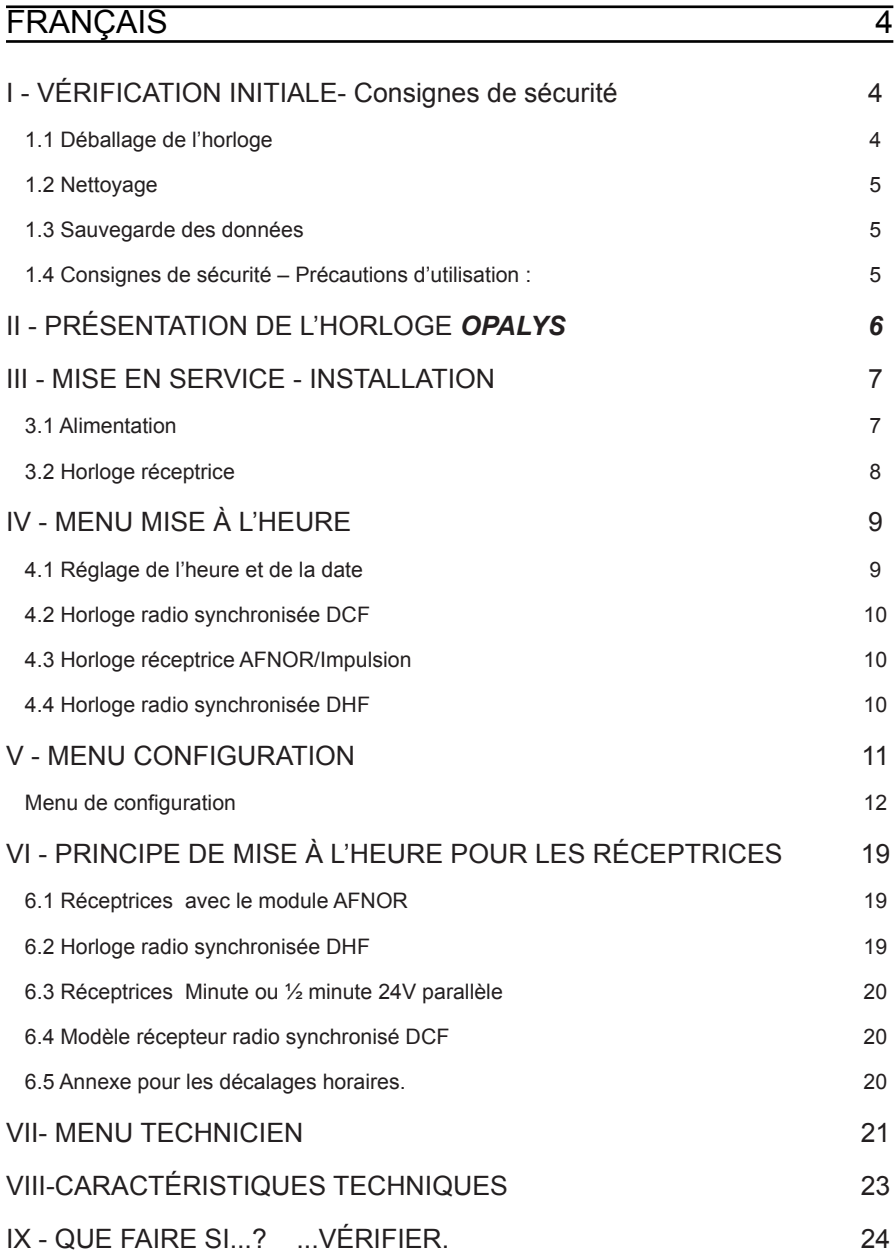

## **Inhaltsverzeichnis**

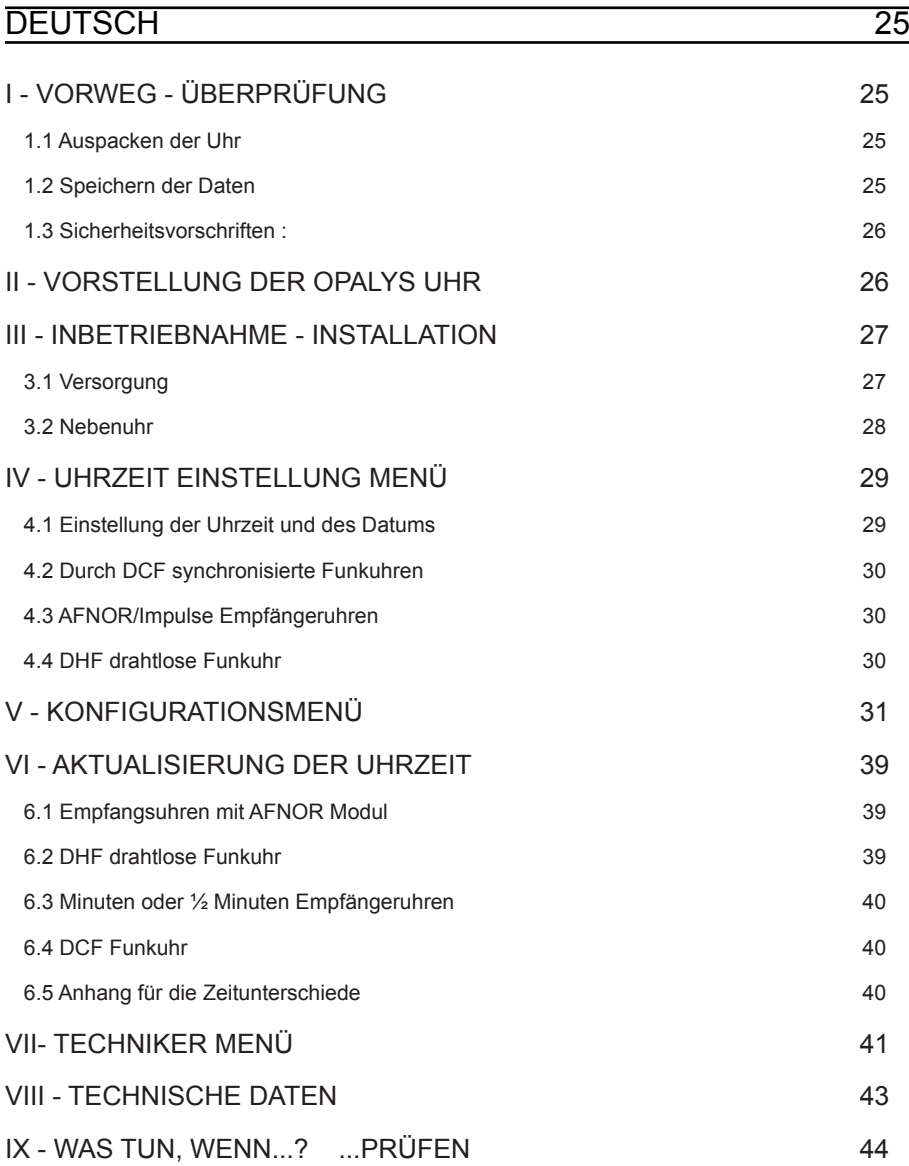

#### **I - VÉRIFICATION INITIALE- CONSIGNES DE SÉCURITÉ**

Nous vous remercions d'avoir choisi une horloge BODET. Ce produit a été conçu avec soin pour votre satisfaction d'après les bases qualité ISO9001.

Nous vous recommandons, de lire attentivement ce manuel avant de commencer à manipuler l'horloge. L'installation doit être faite par du personnel habilité.

Les  $\bigwedge$  signalent les remarques importantes.

Conserver ce manuel pendant toute la durée de vie de votre horloge afin de pouvoir vous y reporter à chaque fois que cela sera nécessaire.

#### 1.1 Déballage de l'horloge

Déballer soigneusement l'horloge et vérifier le contenu de l'emballage. Celui-ci doit comprendre :

- l'horloge Opalys date et un support mural (clipsé sur l'horloge),
- une alimentation 230V/24V 12W,
- le kit de fixation (2 vis + 2 chevilles),
- une pochette de nettoyage,
- ce manuel,
- en option, un support de table.

Remarque : au déballage, des segments de l'horloge peuvent être activés. Ceci n'est pas un défaut, mettre sous tension et après quelques secondes de fonctionnement, ce problème disparaît.

Versions : au dos de l'horloge derrière le support mural, une étiquette signalétique précise la version de l'horloge :

- **938224A RAD DCF** = l'horloge est radio-synchronisée avec une antenne DCF.

- **938233A AFNOR/IMP** = l'horloge est configurée en réceptrice (pilotée par une horloge mère délivrant des impulsions, minute ou 1/2 minute de 12 à 48V, sur ligne parallèle, ou temps codé, AFNOR NFS-87500A ou Irig B).

- **938242A RAD DHF** = l'horloge est radio-synchronisée par un émetteur radio DHF..

**Tout usage non conforme à la présente notice peut causer des dommages irréversibles sur l'horloge, et entraîne l'annulation de la garantie.**

#### 1.2 Nettoyage

Utiliser un produit antistatique identique à celui de la pochette de nettoyage fournie. Ne jamais utiliser d'alcool, d'acétone ou autres solvants susceptibles d'endommager le boîtier et la vitre de votre horloge.

#### 1.3 Sauvegarde des données

L'ensemble des paramètres de l'horloge est sauvegardé en permanence même en absence d'alimentation.

Les horloges conservent la base de temps pendant quelques jours en cas de coupure de cette alimentation grâce aux accumulateurs internes à l'horloges.

#### 1.4 Consignes de sécurité – Précautions d'utilisation :

Attention : l'installation et l'entretien de ce matériel doivent être réalisés par une personne habilitée.

L'alimentation secteur doit être montée dans un boîtier de protection assurant la protection contre les contacts directs.

L'alimentation est raccordée au secteur 230 VAC. L'installation doit être conforme à la norme IEC 364 (NFC 15-100 pour la France).

Prévoir un disjoncteur phase-neutre de 16 A max ou un autre dispositif de coupure, rapidement accessible en amont de la ligne d'alimentation. Ce disjoncteur assure la protection et le sectionnement de l'alimentation et doit être coupé en cas de maintenance.

L'alimentation secteur ne doit être mise sous tension qu'après sa fixation.

Important : avant toute installation, lire attentivement cette notice et se reporter au paragraphe «Caractéristiques techniques» page 23.

Ce produit doit être installé dans un environnement résidentiel, commercial ou d'industrie légère.

#### **II - PRÉSENTATION DE L'HORLOGE** *OPALYS*

L'horloge *Opalys Date* est une horloge calendrier pour l'intérieur.

Elle affiche les heures (en mode 12 h ou 24 h) les minutes et la date. Elle gère automatiquement les changements d'horaires été-hiver. Une fonction ECO permet d'éteindre l'afficheur la nuit de 23 h à 6 h.

Elle possède trois menus de réglage :

- Le **menu de mise à l'heure** ;
- le **menu configuration.**
- un **menu technicien** qui est réservé au personnel de maintenance.

Les réglages s'effectuent par l'intermédiaire de deux boutons poussoirs [Sel] et [+] placés au dos de l'horloge.

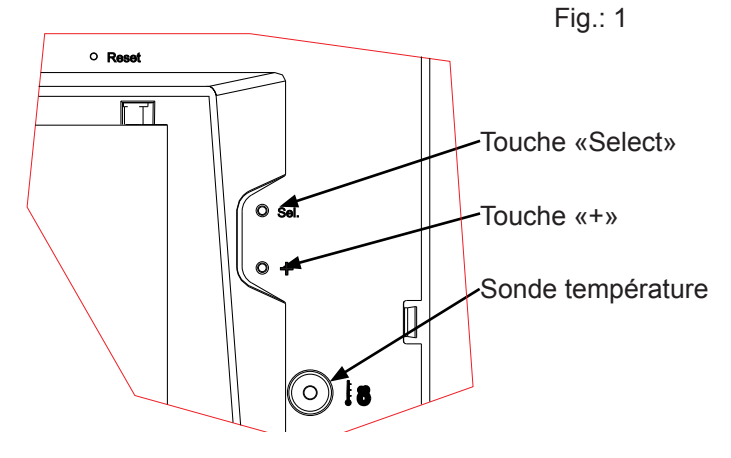

#### **III - MISE EN SERVICE - INSTALLATION**

#### 3.1 Alimentation

**Attention** : l'horloge Opalys doit être alimentée en TBTS (Très Basse Tension de Sécurité) via le coffret d'alimentation livré.

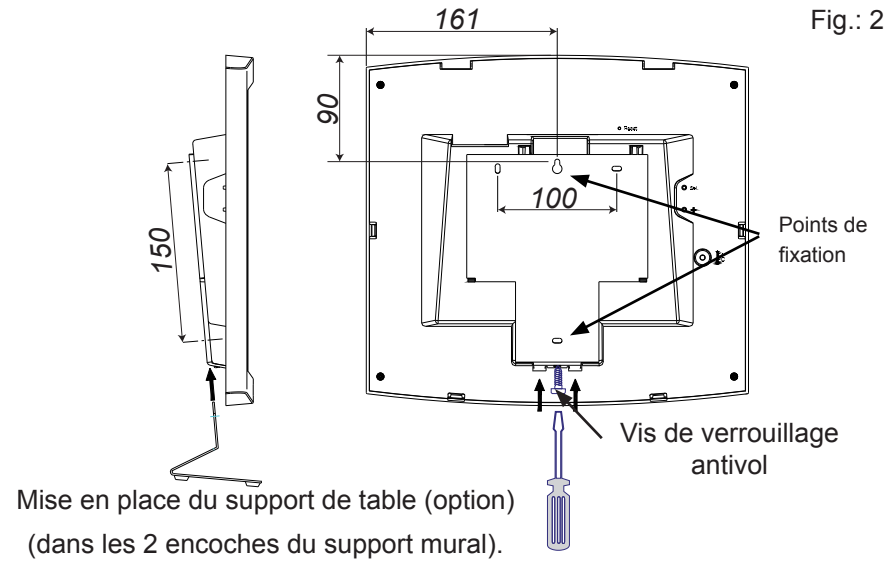

#### *Mise en place du support*

a. Retourner l'horloge sur une table.

Desserrer la vis de verrouillage antivol. Pousser en face des 2 flèches le support mural pour le déclipser.

Retirer le support mural / cache bornier placé au dos de l'horloge.

- b. Connecter l'alimentation 230 V sur le transformateur. Remarque : le transformateur peut être mis dans un boîtier d'encastrement en suivant les consignes de sécurité page 5.
- c. Installer le support à son emplacement (les 2 points de fixation sont repérés (5)) à l'aide des chevilles et des vis fournies.

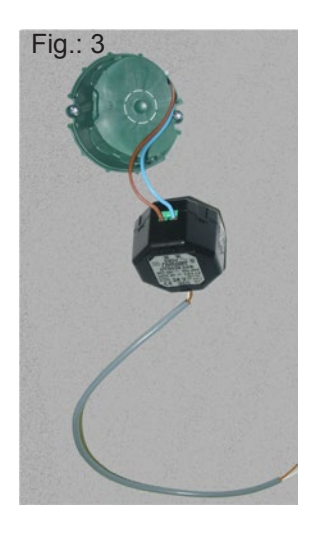

d. Connecter l'alimentation très basse tension venant du transformateur, sur le bornier au dos de l'horloge. Il n'y a pas de polarité à respecter.

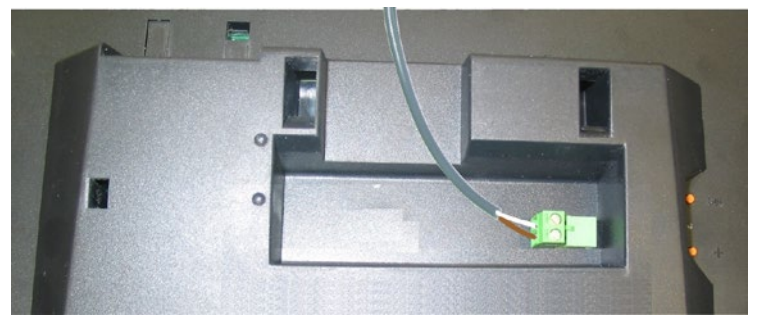

- e. Clipser l'horloge en place sur le support et la bloquer avec la vis de blocage antivol fournie (voir fig.2).
- f. Ôter la feuille de protection de la façade, et nettoyer l'horloge à l'aide du chiffon antistatique.

#### *Installation sur potence :*

Les horloges Opalys peuvent être installées sur différent types de potence (référence : 938901, 938907 ou 938908). Référez vous à la notice fournie avec cette potence.

**Remarque :** l'horloge peut être installée sur un support de table (en option).

#### 3.2 Horloge réceptrice

Les horloges Opalys réceptrice peuvent être synchronisées sur des réseaux de distribution Minute ou ½ minute //, ou Irig-B / AFNOR.

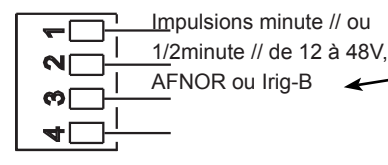

Connecter l'horloge en fonction du type de distribution horaire.

Le type de distribution devra être

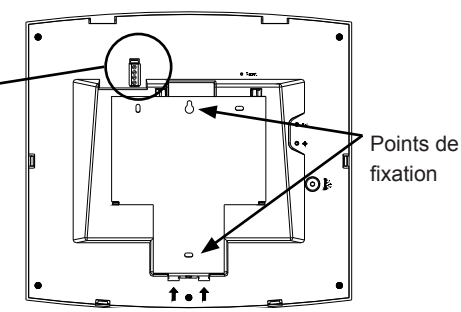

paramétré dans le menu technicien (voir page 21).

Remarque : il n'y a pas de polarité à respecter, mais s'il y a plusieurs horloges, l'installateur doit relier les horloges à l'identique.

#### **IV - MENU MISE À L'HEURE**

#### 4.1 Réglage de l'heure et de la date

Le bouton [Sel] permet la sélection des menus et le bouton [+]<sup>1</sup> permet de changer les valeurs de réglage. À chaque appui sur [Sel], l'option qui clignote est validée.

1. a A la connexion de l'alimentation, l'horloge affiche 0h00 01/01/2000.

Appuyer sur [Sel] pendant 2 secondes : l'heure clignote.

- b Presser sur [+] jusqu'à l'heure désirée (L'affichage des heures prend en compte le mode 12/24 h, voir page 12).
- 2. a Valider l'heure avec [Sel] : les minutes clignotent.
	- b Presser sur [+] jusqu'à l'affichage de la minute souhaitée. Pour synchroniser votre horloge à la seconde près, sélectionner la minute actuelle +1 et au top horaire de la minute, valider en appuyant sur [Sel] (Le compteur interne des secondes est alors initialisé à zéro et démarre).
- 3. a Après avoir validé les minutes : l'année clignote.
	- b Presser sur [+] jusqu'à l'apparition de l'année courante.
- 4. a Valider l'année avec [Sel] : le mois clignote.
	- b Presser sur [+] jusqu'à l'affichage du mois désiré.
- 5. a Appuyer sur [Sel] pour valider le mois : le jour clignote.
	- b Presser sur [+] jusqu'à l'affichage du jour choisi (Le défilement des jours prend en compte le mois et l'année sélectionnés (bissextile)).
- 6. a Pour terminer la mise à l'heure et sortir du menu "Mise à l'heure", appuyer sur le bouton [Sel]. **Nota :** pour sortir du menu à n'importe quel moment, appuyer simultanément sur la touche [Sel] et sur la touche [+] de façon brève. Après une période de 10 minutes sans appui touche, l'horloge se replace automatiquement en mode normal d'affichage de l'heure.

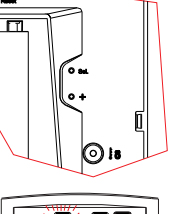

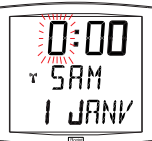

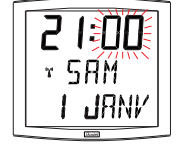

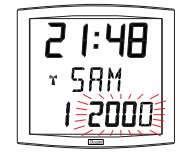

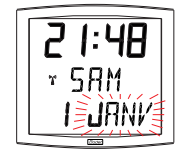

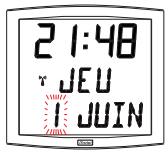

<sup>1</sup> Une pression prolongée de la touche [+] permet d'incrémenter rapidement les valeurs (minutes, heures, jours ...).

#### 4.2 Horloge radio synchronisée DCF

Les horloges radio synchronisées se mettent à l'heure automatiquement. Il est toutefois possible de les mettre à l'heure et à la date manuellement en suivant la procédure expliquée dans le paragraphe précédent.

#### 4.3 Horloge réceptrice AFNOR/Impulsion

Les horloges réceptrices (AFNOR/Irig-B), se mettent à l'heure automatiquement.

Les horloges AFNOR/Irig-B, après un reset ou un changement d'heure, recherchent pendant 20 secondes toutes les minutes jusqu'à se synchroniser.

Les horloges réceptrices "Minute" ou "½ minute" doivent être mises à l'heure du réseau à l'installation.

Remarque : voir le chapitre "Menu technicien" page 21 pour le paramétrage de la synchronisation horaire.

**Attention :** s'il n'y a pas de réception d'un messages Afnor : à la mise en service, l'heure n'avance pas et l'horloge affiche uniquement les 2 points. Il est toujours possible de modifier l'heure mais l'heure n'avance pas et l'horloge affiche uniquement les 2 points.

#### 4.4 Horloge radio synchronisée DHF

Attention : à l'installation, pour que l'horloge se synchronise, il faut impérativement que l'horloge mère Sigma ou l'émetteur principal, soit en mode INIT.

Les horloges radio synchronisées DHF se mettent à l'heure automatiquement. A la mise en service, la réceptrice affiche INIT pendant 5 secondes puis elle affiche : 00:00.

La recherche de synchronisation est limitée à 4 heures. Au-delà l'horloge se met au repos avec les 2 points fixes, un appui sur une des touches relance la recherche de synchronisation pour 4 heures. Elles se mettent en mode normal automatiquement à la réception de l'heure, en mémorisant l'adresse de l'émetteur.

#### **V - MENU CONFIGURATION**

Ce mode permet le choix des différents modes : 12/24H, Eco, sélection de la langue, Type d'affichage, zone horaire été-hiver et décalage horaire. Avec les différentes langues, ce n'est pas moins de 4 millions de possibilités d'affichages que vous offre votre horloge calendrier. Nous ne vous présenterons ci-dessous que les fonctions simples, mais en les combinant, vous pourrez toutes les retrouver.

Pour programmer votre horloge, choisir l'option d'affichage ci-dessous puis aller dans le paragraphe "Fonctions avancées" page 12.

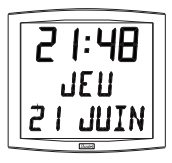

**Affichage standard de votre horloge.** Heure Jour de la semaine Date

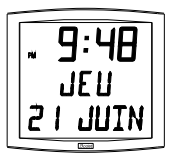

**Affichage de l'heure en mode 12 H AM/PM.** Aller dans le menu de configuration, jusqu'au point "2" (page 12).

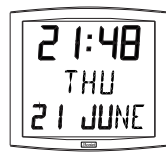

#### **Changement de langue.**

Aller dans le menu de configuration, jusqu'au point "4" (page 13).

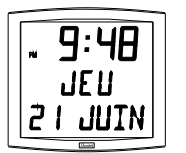

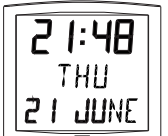

#### **Alternance de l'affichage en 2 langues.**

Aller dans le menu de configuration, jusqu'au point "4" (page 13).

**Affichage de la ligne centrale** : Pour accéder à ces fonctions, aller dans le menu de configuration, jusqu'au point "5" (page 14).

secondes

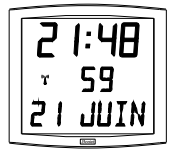

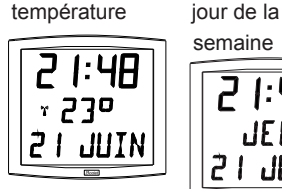

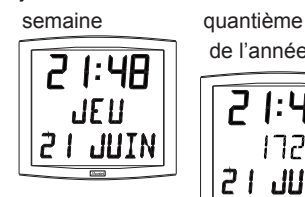

de l'année

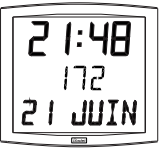

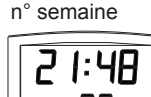

#### **Alternance de l'affichage entre 2 fonction sur la deuxième ligne**

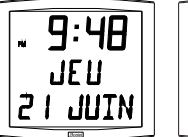

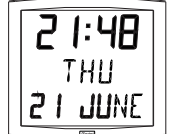

Pour alterner l'affichage entre 2 fonctions, aller jusqu'au point "4" (page 13).

Un seul mode d'alternance est possible, c'est pourquoi vous ne pourrez pas afficher dans 2 langues des informations en alternance. Mais l'alternance d'affichage des fonctions est compatible avec les options (date "DT",

événement "EV" ou mondiale "WO") pour la langue sélectionnée.

Sélectionner et valider l'option (sinon, sélectionner "- -").

Sélectionner et valider l'option suivante alternance d'affichage "Alt".

#### **Affichage de la ligne basse :**

#### **Affichage numérique de la date.**

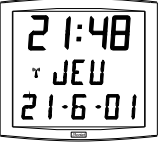

Aller dans le menu de configuration, jusqu'au point "4" (page 13). Sélectionner et valider la première langue, puis sélectionner et valider l'option "DT".

## ЧR JE 11 ، ا ۱۰۰

#### **Décomptage d'un événement.**

Aller dans le menu de configuration, jusqu'au point "4" (page 13). Sélectionner et valider la première langue, puis sélectionner et valider l'option "EV".

Sélectionner la date de cet événement (année, mois, jour). Sélectionner ensuite le mode d'affichage de cet événement :

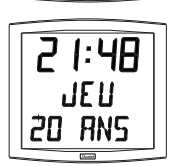

Fixe, en validant FIX.

- Alterné avec la date, en validant *ALT*,
- Alterné avec un message programmé, en validant ALT PRG.

**Nota** : lorsque le décompte est terminé, l'horloge revient en affichage de la date.

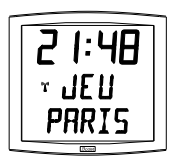

#### Horloge Mondiale.

Pour afficher le nom d'une ville, aller dans le menu de configuration, jusqu'au point "4" (page 13).

Sélectionner et valider la première langue, puis sélectionner et valider l'option "WO".

Sélectionner et valider la ville.

Sélectionner ensuite le mode d'affichage, fixe ou alterné avec la date.

#### Menu de configuration

- 1. Pour passer en mode Configuration, appuyer sur le bouton [Sel] puis en le maintenant enfoncé, presser [+] pendant plus de 3 secondes.
- 2. **Menu 12/24**. Presser sur [+] pour choisir entre le mode "12h" (affichage anglo-saxon des heures AM/PM de 1 h à 12 h.) ou le mode "24 h" (affichage de 0 h à 23 h). Appuyer sur [Sel] pour valider.

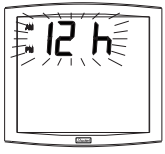

3. Le menu *Economie* est affiché*"Eco"* ou*"nor".* Presser sur [+] pour choisir le mode normal "*nor*" ou le mode économique "*Eco*". Ce dernier mode coupe le rétroéclairage et limite l'affichage de l'heure entre 23 h et 6 h (durée non paramétrable) au clignotement des 2 points. Appuyer sur [Sel] pour valider.

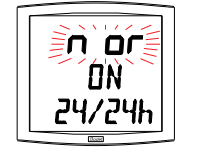

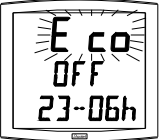

- 4. Le menu Affichage langue apparaît. Ce menu détermine les informations qui seront affichées :
	- La langue d'affichage, choix parmi :

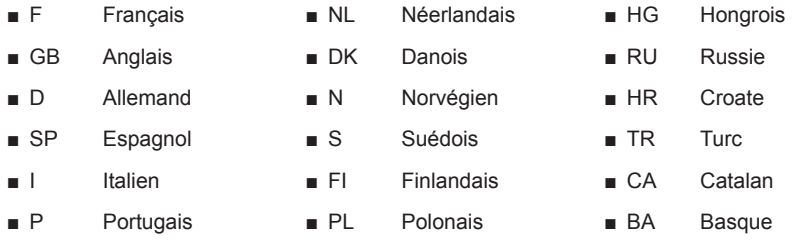

- Puis après validation, le choix entre une seconde langue d'affichage en alternance ou :
	- "--", pas de seconde langue.
	- "DT", affichage date en format numérique (ex.: 21-6-01).
	- "WO" fonction Mondiale, affichage d'un nom de ville sur la ligne du bas. 5 villes au choix (Paris, London, Tokyo, New-York, Sydney) ou mode PRG pour saisie du nom d'une ville ou d'un site (7 caractères maximum).
	- "EV", affichage d'un décomptage en jours pour un événement (ex.: J-194 jours avant le passage à l'Euro).
- 4.a Le sous-menu Langue1 est affiché2. La langue d'affichage clignote. Choisir la langue avec [+] (tableau cidessus) et valider avec [Sel].
- 4.b Le sous-menu Langue2 s'affiche. Choisir avec [+] parmi les différentes options :
	- "--", pour valider la première langue seule,

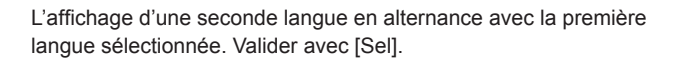

*<sup>2</sup> Rappel : À n'importe quel moment en maintenant la touche [Sel] enfoncée puis en pressant la touche [+] de façon brève, il est possible de passer en mode normal d'affichage et de sortir du menu de configuration.*

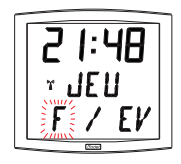

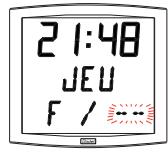

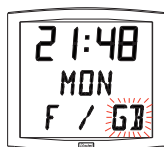

"DT", cette option permet d'afficher la date sur la ligne basse de votre horloge, valider avec [Sel].

"WO" fonction Mondiale, cette option permet d'afficher un nom de ville sur la ligne du bas, valider avec [Sel] et aller page 13 pour suivre la programmation.

"EV", l'affichage d'un décompte pour un événement en jours, valider et aller au point 7 (page 13) pour suivre la programmation.

5.a Après la validation d'un choix , le sous-menu "info centrale" apparaît : Ce menu détermine l'information qui figurera sur la ligne du milieu. Avec [+] choisir entre :

Affichage du jour de la semaine :

Affichage du numéro du jour :

Affichage du numéro de la semaine :

Affichage des secondes :

 $14$ 

Affichage de la température Celsius ou Fahrenheit3 (limité à 99°) : Valider avec [Sel].

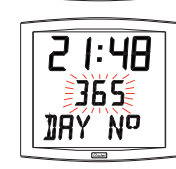

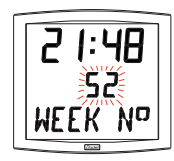

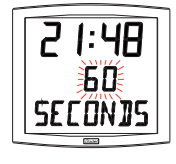

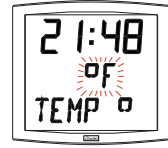

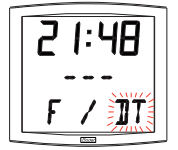

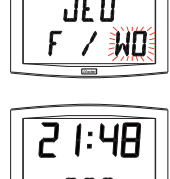

5.b Le sous-menu Affichage apparaît (sauf si vous avez sélectionné l'affichage d'un événement). Il permet d'obtenir :

un affichage fixe, choix FIX avec [+]

un affichage alterné, choix ALT avec [+], alternance entre le jour de la semaine et l'information sélectionnée ci-dessus. Valider avec [Sel].

6.a Le menu Mode horaire apparaît. Il vous permet de préciser la zone géographique où est située l'horloge (pour gérer automatiquement le changement d'horaires été/hiver) ou d'indiquer (pour les modèles radio synchronisé et les réceptrices AFNOR / Irig-B) le "décalage horaire" par rapport à la source émettrice.

Si l'horloge est une réceptrice AFNOR / IRIG-B ou une réceptrice DHF en mode COD, ou une réceptrice d'impulsions minute ou ½ minute //, l'heure affichée est celle reçue et ce menu n'est pas accessible.

b Presser sur [+] et choisir votre zone parmi l'une de celles proposées (huit zones prédéfinies et une zone programmable).

Le passage de l'horaire d'été vers l'horaire d'hiver = BDT4 - 1 h. Le passage de l'horaire d'hiver vers l'horaire d'été = BDT + 1 h.

Zone Europe centrale "mode eur" (France, Allemagne, etc.). Heure d'hiver vers l'été = dernier dimanche de mars à 1h00 UTC (soit 2h00 heure locale).

Heure d'été vers l'hiver = dernier dimanche d'octobre à 1h00 UTC<sup>5</sup> (soit 3h00 heure locale).

Zone Europe de l'ouest "mode eu-1" (Angleterre, Portugal, Irlande). Heure d'hiver vers l'été = dernier dimanche de mars à 1 h 00 UTC (soit 1h00 heure locale).

Heure d'été vers l'hiver = dernier dimanche d'octobre à 1 h 00 UTC (soit 2h00 heure locale)6 \*.

#### *Zone Europe de l'est "mode\_east"* (Grèce, Finlande, ...).

Heure d'hiver vers l'été = dernier dimanche de mars à 1 h 00 UTC (soit 3h00 heure locale).

Heure d'été vers l'hiver = le dernier dimanche d'octobre à 1 h 00 UTC (soit 4h00 heure locale).

*Zone Est USA "mode\_usae"* (New York, Toronto, etc).

*4 BDT = Base de temps*

*5 UTC = Universal Time Code, correspondant au méridien de Greenwich*

*6 Si l'horloge est radio synchronisée, l'heure locale est automatiquement calculée.*

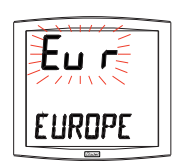

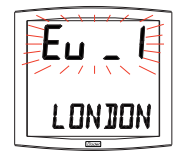

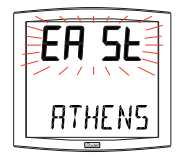

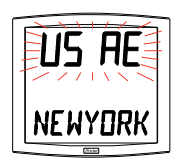

15

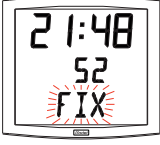

Heure d'hiver vers l'été = second dimanche de mars à 2 h 00, heure locale(\*). Heure d'été vers l'hiver = premier dimanche de novembre à 2 h 00, heure locale(\*).

#### *Zone Central USA "mode\_usac"* (Chicago).

Heure d'hiver vers l'été = second dimanche de mars à 2 h 00, heure locale(\*). Heure d'été vers l'hiver = premier dimanche de novembre

à 2 h 00, heure locale(\*).

#### *Zone Montain USA "mode\_usam"* (Denver).

Heure d'hiver vers l'été = second dimanche de mars à 2 h 00, heure locale(\*). Heure d'été vers l'hiver = premier dimanche de novembre à 2 h 00, heure locale(\*).

#### *Zone Pacific USA "mode\_usap"* (Los Angeles).

Heure d'hiver vers l'été = second dimanche de mars à 2 h 00, heure locale(\*).

Heure d'été vers l'hiver = premier dimanche de novembre à 2 h 00, heure locale(\*).

#### *Zone Australie "mode\_aus"* (Sydney).

Heure d'hiver vers l'été = premier dimanche d'octobre à 2 h 00, heure locale(\*).

Heure d'été vers l'hiver = premier dimanche d'avril à 3 h 00, heure locale(\*).

#### *Sans changement saisonnier "mode\_gmt".*

Pas de changement d'heure été/hiver.

Pour les horloges radio synchronisées, il est nécessaire de programmer la zone horaire.

La fonction GMT impose un décalage entre l'heure reçue en temps codé (message radio ou message AFNOR / Irig-B en mode "Loc") et l'heure affichée.

Valider cette option avec la touche [Sel].

Menu uniquement opérationnel pour les modèles radio en GMT. Le réglage du décalage s'effectue par pression sur [+]. La valeur à choisir est comprise entre *-12 h 30* et *+12 h 30* par incrément de 0 h 30. Heure affichée = heure GMT + ou - x heures.

**Nota : pour les horloges indépendantes (sans synchronisation externe), ce réglage est inactif. L'heure est réglée uniquement par le menu mise à l'heure.** 

#### *Changement saisonnier programmable sur "mode\_prg"*

Ce menu permet de programmer les dates de changements d'horaire été/hiver. Il propose de déterminer le début de la période d'été (points 1 à 3) puis le début de la période d'hiver (point 4 et suivants) :

1) Se placer sur le mode prg puis presser [Sel] : le numéro du mois clignote.

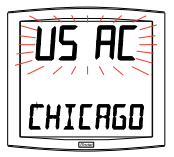

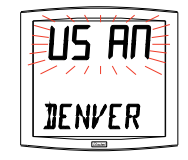

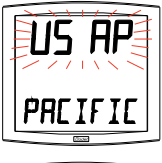

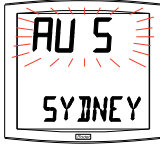

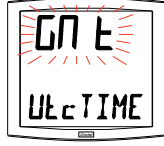

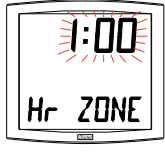

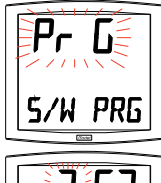

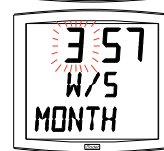

Presser sur [+] pour sélectionner le mois.

**2)** Presser [Sel] : le "*Rang*" clignote. Le Rang désigne le numéro d'ordre de la semaine dans le mois<sup>7</sup> (de 1 à 5 selon les mois) (le rang "5" indique toujours la dernière semaine).

La valeur "F" indique le choix d'une date fixe.

**3)** Après avoir déterminé le *Rang*, presser [Sel] : le "*numéro du jour"*  clignote.

– **Choix d'un jour dans la semaine (rang de 1 à 7) : presser [+] et sélectionner une des valeurs comprises entre** *1* (lundi) et 7 (dimanche).

– **Choix d'une date fixe** (Rang = F) : presser [+] et sélectionner une valeur comprise entre 1 et le dernier jour du mois<sup>s</sup> sélectionné.

4) Presser [Sel] : le numéro du mois clignote. Indiquer le début de la période d'hiver.

Presser sur [+] pour sélectionner le mois.

Puis continuer comme décrit aux points 2 et 3 de la détermination du début de la période d'été.

5) Menu uniquement opérationnel pour les modèles radio ou AFNOR / IRIG-B en mode "Loc".

Après avoir déterminé la date de début de période d'hiver, presser [Sel], le Décalage horaire par rapport à l'heure UTC clignote. Le réglage du décalage s'effectue par pression sur [+]. La valeur à choisir est comprise entre -12 h 30 et +12 h 30 par incrément de 0 h 30.

**Nota : pour les horloges indépendantes (sans synchronisation externe), le décalage horaire est inactif. L'heure est réglée uniquement par le menu mise à l'heure et le choix de la zone horaire (choix de changement saisonnier).** Le changement horaire été/hiver ou hiver/été s'effectue à 2 h 00 heure locale le jour sélectionné.

7. Décomptage "Événement " en jours

Sélectionner la valeur "EV" à l'aide de la touche [+] et valider avec [Sel] (voir page 13).

a) Sélectionner la date de l'événement à décompter : Commencer par l'année avec [+] de 00 (2000) à 99 (2099) et valider avec [Sel].

*7 Exemple de calcul du Rang : le deuxième lundi du mois ou le deuxième jeudi du mois ont pour rang "2". Alors que le dernier mardi de juin a pour rang "5" car il n'y a pas plus de 5 semaines dans un mois.*

8 Le dernier jour est soit le 28, 30 et 31 selon le mois (28 est imposé pour le mois de février quelle que soit l'année).

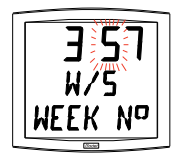

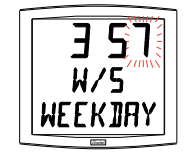

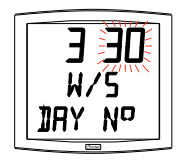

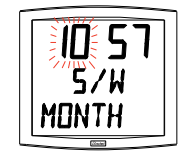

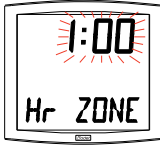

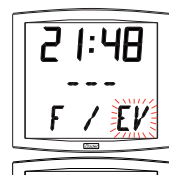

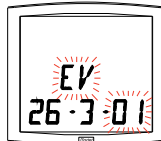

Puis procéder de même pour le mois et le jour.

b) Déterminer avec [+] le mode d'affichage :

- soit FIX pour un affichage fixe,

- soit ALT pour programmer l'alternance d'affichage du nombre de jours (J-n) et la date du jour,

- soit ALT PRG pour programmer l'alternance d'affichage du nombre de jours avec un message programmé.

Valider avec [Sel].

- Si validation de ALT PRG : Saisir le texte à afficher (sept caractères maximum).

a) le premier caractère est choisi en pressant [+] et en validant avec [Sel].

b) Procéder de même pour les caractères suivants. Quand le dernier caractère est choisi, valider avec [Sel].

La validation vous replace en mode Horaire (point 5 de la section « Utilisateur : Configuration » (page 13).

**Remarque :** dès la date de l'événement passée, soit à J + 1, le décompte est désactivé et la date est affichée en fixe.

8. L'option "Mondiale" permet l'affichage sur la troisième ligne du nom d'une ville.

- Lorsque le sous-menu Mondiale est affiché,

choisir entre Paris, London, Tokyo, New-York, Sydney ou PRG (pour saisir votre ville).

- Si validation de PRG : Saisir le nom de la ville ou du site (sept caractères maximum).

a) le premier caractère est choisi en pressant [+] et en validant avec [Sel].

b) Procéder de même pour les caractères suivants. Quand le dernier caractère est choisi, valider avec [Sel].

- Déterminer avec [+] le mode d'affichage : soit FIX pour un affichage fixe du texte, soit ALT pour programmer l'alternance d'affichage, du texte sélectionné ou programmé, avec la date.

La validation vous replace en mode Horaire (point 5 de la section « Utilisateur : Configuration » (page 13) .

Exemples d'affichage :

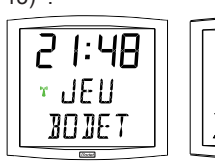

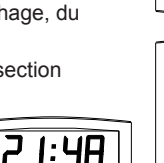

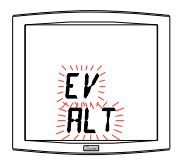

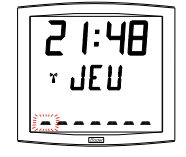

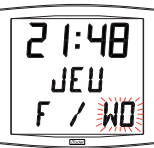

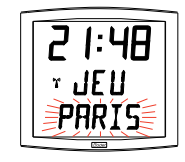

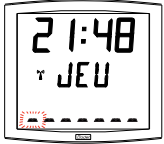

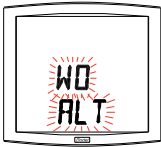

#### **VI - PRINCIPE DE MISE À L'HEURE POUR LES RÉCEPTRICES**

#### 6.1 Réceptrices avec le module AFNOR

1. A la première mise sous tension, l'heure est initialisée à 00h00mn00ss du 01/01/2000. L'horloge cherche à se synchroniser à la mise sous tension, après chaque modification manuelle de l'heure, après un reset ou une reconfiguration de l'horloge. Dès que 3 messages cohérents consécutifs ont étés reçus, elle fait un recalage de sa base de temps. Elle se fait ensuite automatiquement toutes les heures.

Entre 2 synchronisations, la base de temps évolue normalement en fonction de la base interne. Si l'horloge est en mode CODº, l'heure affichée est celle reçue.

Si l'horloge est en mode LOC<sup>10</sup>, l'heure affichée prend en comptes les décalages choisis dans le menu horaire (décalage horaire décalage saison).

Attention : si une modification de l'heure est faite sur l'horloge mère après la synchronisation, la correction ne se fera que l'heure suivante.

2. Si la synchronisation n'est pas correcte au bout de 20 secondes, une nouvelle recherche est faite la minute suivante.

Si la synchronisation n'est pas correcte au bout de 24 heures, le pictogramme horloge clignotera toutes les 5 secondes, l'affichage passe au noir avec les 2 points fixes. Si il y a une absence de message AFNOR pendant plus d'une heure, alors le pictogramme horloge clignote à la seconde et l'horloge continue en autonome.

En mode AFNOR, si la synchronisation n'est pas correcte au bout de 24 heures, le pictogramme horloge clignotera toutes les 5 secondes, l'affichage passe au noir avec les 2 points fixes. En mode AFNORI, si la synchronisation n'est pas correcte au bout de 24 heures, l'horloge continue de fonctionner sur son quartz interne avec les 2 points fixes.

Nota : Sur un réseau Irig-B, l'utilisateur doit entrer le millésime manuellement.

#### 6.2 Horloge radio synchronisée DHF

A la sortie d'usine, elle est configurée en mode "Initialisation". A la première mise sous tension, la réceptrice affiche INIT pendant 5 secondes puis elle affiche : 00:00.

La recherche de synchronisation est limitée à 4 heures. Au-delà l'horloge se met au repos avec les 2 points fixes, un appui sur une des touches relance la recherche de synchronisation pour 4 heures.

Elle se met en mode normal automatiquement à la réception de l'heure, en mémorisant l'adresse de l'émetteur.

En cas de perturbation ou d'absence de réception :

En mode DHF, si la synchronisation n'est pas correcte au bout de 24 heures, le pictogramme horloge clignotera toutes les 5 secondes, l'affichage passe au noir avec les 2 points fixes. En mode DHFI, si la synchronisation n'est pas correcte au bout de 24 heures, l'horloge continue de fonctionner sur son quartz interne avec les 2 points fixes.

En cas de besoin (changement de canal de l'émetteur, nouvelle installation, ...) il est possible de remettre une horloge en mode "Initialisation" dans le menu technicien.

<sup>9</sup> Voir le menu technicien page 21

<sup>10</sup> Voir le menu Mode horaire page 15

#### 6.3 Réceptrices Minute ou ½ minute 24V parallèle

1. Un réseau de distribution "Minute" ou "½ minute" n'émet que des impulsions, il est donc nécessaire de mettre les horloges réceptrices à l'heure de ce réseau.

Il n'est pas nécessaire d'arrêter la distribution pour ajouter une horloge. Il suffit de la mettre à l'heure et elle s'incrémentera d'une minute lors de la réception de la prochaine impulsion de l'horloge mère. Pour le mode 1/2 minute, si vous avez un décalage de 30 secondes inverser la connexion de la ligne.

En effet, la même impulsion est soit positive soit négative suivant la façon de brancher et l'une des deux impulsions émise par minute est le top minute (seconde zéro). À chaque impulsion l'indicateur réception s'affiche pendant une 1/2 seconde.

Les horloges Opalys ne gèrent pas la synchronisation par impulsions minute ou 1/2 minute série.

#### 6.4 Modèle récepteur radio synchronisé DCF

- 1. A la première mise sous tension, l'heure est initialisée à 00h00mn00ss du 01/01/2000. La réception radio se fait lors de la mise en service de l'horloge et si l'utilisateur fait une mise à l'heure manuelle. Elle se fait automatiquement toutes les nuits à 3 h 00 heure locale.
- 2. La nuit, si la réception n'est pas correcte au bout d'une heure, une nouvelle recherche radio est faite la nuit suivante à 3 h 00. Si la réception n'est pas correcte, le pictogramme radio clignotera toutes les 5 secondes. L'horloge radio est équipée d'une double antenne permettant de capter l'heure quelle que soit la position de l'horloge.

#### 6.5 Annexe pour les décalages horaires.

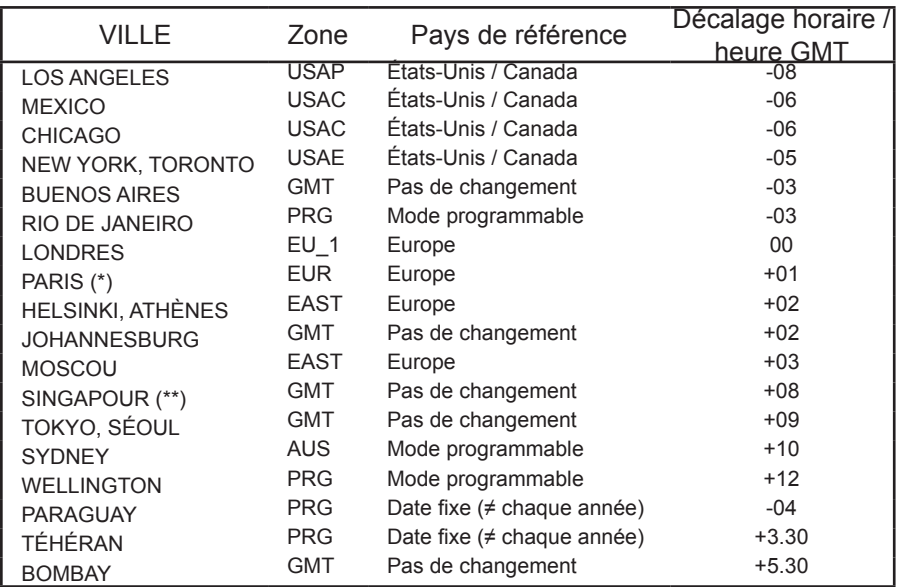

Choisir le pays de référence pour les changements d'heure été / hiver, ainsi que le décalage horaire, en fonction de la ville dont vous voulez afficher l'heure locale.

(\*) Paris ainsi que les villes : Francfort, Madrid, Stockholm, Oslo, Zurich, Milan, Amsterdam, … (\*\*) SINGAPOUR, ainsi que les villes Taipeh, Bangkok, Hong-Kong, Kuala Lumpur, Beijin (Pékin), …

#### **VII- MENU TECHNICIEN**

L'accès au menu technicien s'effectue par l'intermédiaire des deux boutons [SELECT] et [+]. La touche [SELECT] est au-dessus de la touche [+]. Procéder en deux étapes.

- 1. Appuyer sur le bouton [SELECT], et [+] pour accéder au menu Configuration. Relâcher puis :
- 2. Appuyer sur le bouton [SELECT], et en le maintenant enfoncé, presser [+] pendant plus de 7 secondes pour passer en mode Technicien. La version du programme de l'horloge apparaît.
- 3. Appuyer sur le bouton [SELECT] pour afficher le menu du *type de synchro*  (en fonction de la version). La touche [+] permet le choix entre *Ind* et *Sync* (si la carte synchro est présente) ou *Ind, DHF* et *DHFi.*

*Ind :* mode autonome (désactivation carte radio ou carte réception impulsions/temps codé).

*Sync :* activation de la carte de synchronisation radio ou de réception impulsions temps codé.

*DHF* : activation de la carte de synchronisation radio HF. Après 24h sans synchronisation l'horloge s'arrête.

*DHFi :* activation de la carte de synchronisation radio HF. Après 24h sans synchronisation l'horloge continue de fonctionner en autonome.

Par défaut l'horloge réceptrice DHF est configurée avec la réception DHFi.

4. Appuyer sur [SELECT], en fonction du type de l'horloge et de votre sélection :

*Ind* : l'horloge passe directement à l'étape test afficheur. *Sync (radio)* : Le menu Réception radio s'affiche. Le pictogramme radio clignote pour indiquer que la recherche est en cours.

L'affichage montre la construction du message horaire au fur et à mesure de l'arrivée des données.

*Sync (réceptrice) :* sélectionner (touche [+]) le type d'impulsion entre :

**Min** : réseau d'impulsions Minutes //.

**1:2M** : réseau d'impulsions ½ Minutes //

**AFn** : réseau Afnor NFS87500A. Après 24h sans synchronisation l'horloge s'arrête.

**AFni** : réseau Afnor NFS87500A. Après 24h sans synchronisation

l'horloge continue de fonctionner en autonome.

**IriG** : réseau Irig B.

Par défaut l'horloge réceptrice est configurée avec la réception AFNORi.

Pour une synchronisation DHF, AFNOR ou Irig-B, appuyer sur [SELECT] pour obtenir le menu "Choix type de synchro codée" (Cod ou Loc).

Si l'horloge est en mode COD, l'heure affichée est celle reçue de

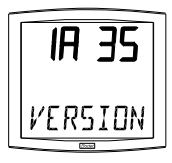

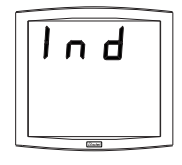

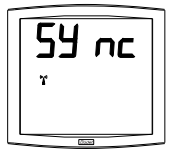

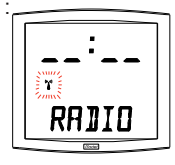

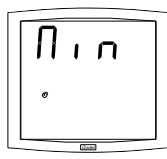

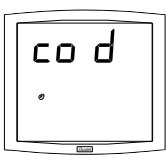

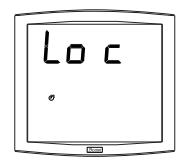

21

l'horloge mère.

Si l'horloge est en mode LOC, l'heure affichée prend en comptes les décalages choisis dans le menu horaire de l'horloge Opalys (décalage horaire et décalage saison).

*DHF :* activation de la carte de synchronisation radio HF.

*nor* : mode normal, l'horloge est déjà associée à un émetteur DHF.

Appuyer sur [SELECT], vous avez accès au menu synchro DHF dynamique. Ce menu permet de savoir si la réception HF et correcte. En validant, vous accédez au menu dynamique. Le menu affiche les trames de l'émetteur DHF associé. Appuyer sur [SELECT] pour sortir du menu dynamique. *Init* : force l'horloge à rechercher un émetteur DHF. Après la sélection de ce mode, l'horloge retourne à l'affichage de l'heure en s'initialisant à **0h00 le 1 jan 2000**. Dès que l'horloge trouve un émetteur DHF en mode INIT, l'heure se synchronise sur cet émetteur et bascule automatiquement en mode «*nor*», l'horloge

est associée à cet émetteur, et ne se synchronise que sur celui-ci.

5. Appuyer sur le bouton [SELECT]. Réglage de l'offset de température. Variation, à l'aide de la touche [+] entre -9,5°C et +9,5°C par incrément de 0,5 (en sortie d'usine, un réglage peut être réalisé).

La température courante s'affiche sur la seconde ligne en tenant compte de l'offset. La lecture de la température se fait toutes les 10 secondes.

- 6. Appuyer sur [SELECT] pour obtenir le menu *Test afficheur*. Ce menu permet la vérification du bon affichage de tous les segments de l'horloge. Sur l'horloge *Opalys Date* la touche [+] permet de faire défiler la table des caractères.
- 7. Appuyer sur [SELECT]. Le menu *Correction* s'affiche. Il permet de corriger manuellement la base de temps. En sortie d'usine, la valeur de l'offset (correction) est de 0. La valeur de cet offset peut varier (à l'aide de [+]) entre *-9s99* et *+9s99* par pas de 10ms (#0.12ppm). L'ajout de cet offset journalier à la base de temps sera réparti sur 24 heures.
- 8. Appuyer à nouveau sur [SELECT] pour sortir du menu technicien et revenir à l'affichage de l'heure.

**Rappel :** À n'importe quel moment en maintenant la touche [SELECT] enfoncée, puis en pressant la touche [+] de façon brève, passage en mode normal d'affichage et sortie des menus.

Sans appui touches pendant 10 minutes, l'horloge revient automatiquement en mode affichage de l'heure.

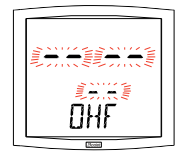

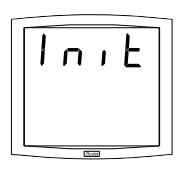

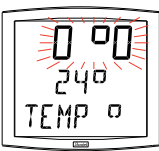

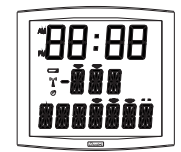

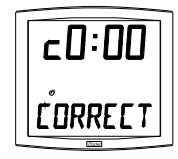

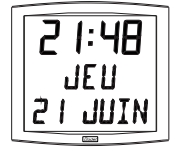

#### **VIII-CARACTÉRISTIQUES TECHNIQUES**

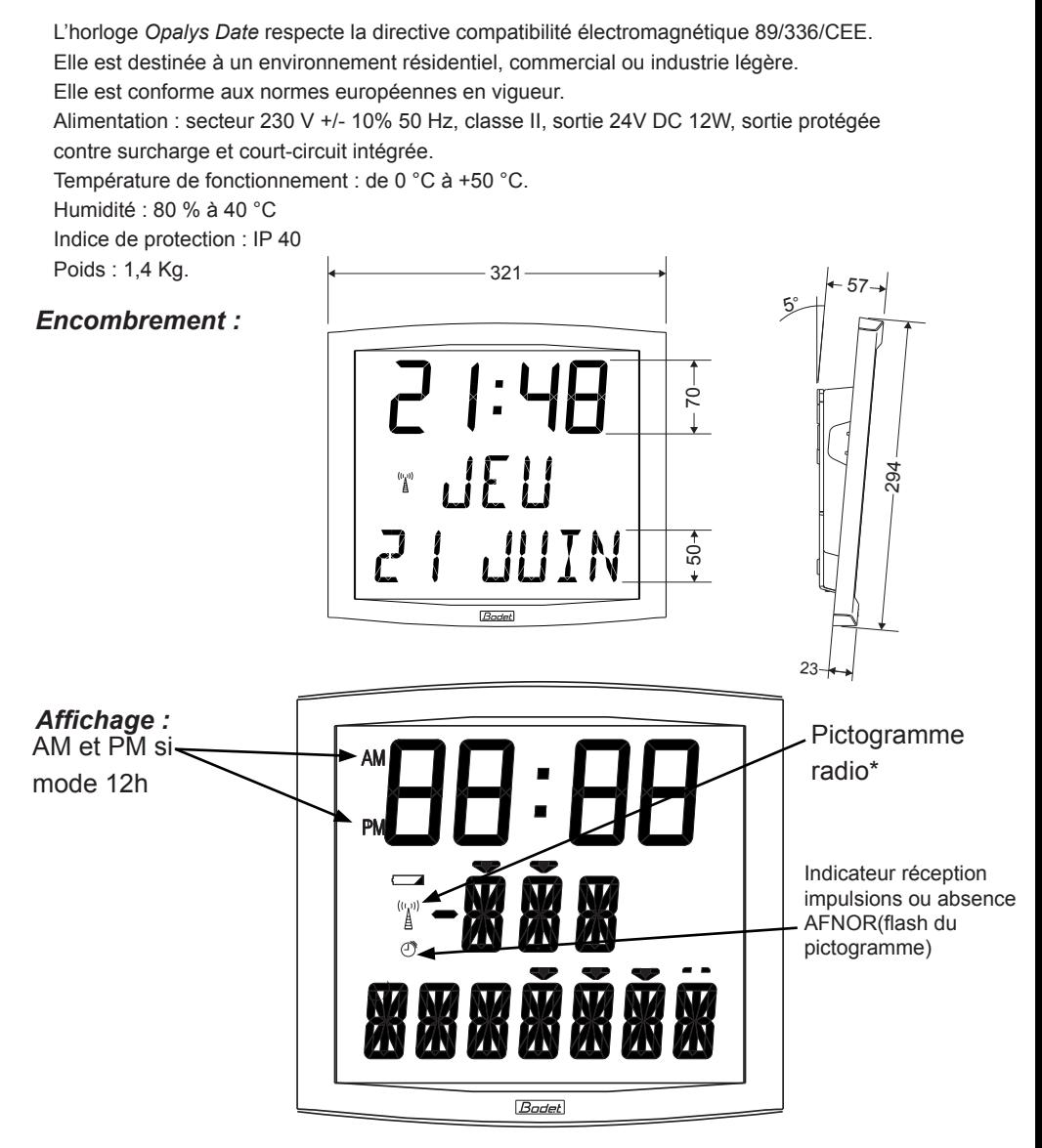

\* Fixe : l'horloge est radio-synchronisée,

clignotant à la seconde : l'horloge cherche à se synchroniser, clignotant toutes les 5 secondes : l'horloge n'a pas réussi à se synchroniser, elle retentera la nuit suivante à partir de 3 heures.

### **IX - QUE FAIRE SI...? ...VÉRIFIER.**

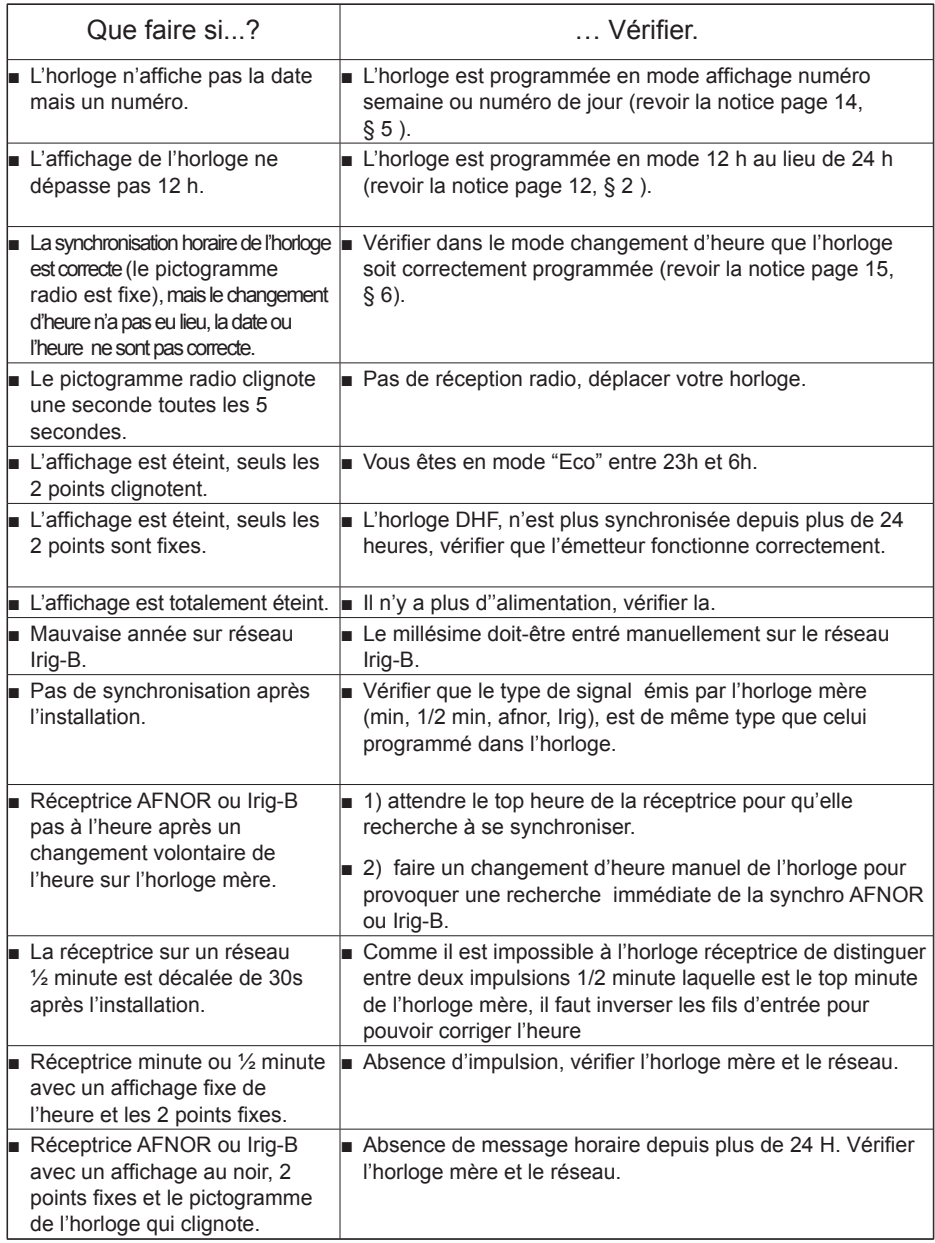

#### **I - VORWEG - ÜBERPRÜFUNG**

Wir danken Ihnen sehr, das Sie sich für eine BODET Uhr entschieden haben. Dieses Produkt ist dem Qualitätsstandard ISO9001 entsprechend für Ihre Zufriedenheit sorgfältig entwickelt worden. Wir empfehlen Ihnen dieses Handbuch aufmerksam zu lesen, bevor Sie die Uhr bedienen. Die Symbole  $\bigwedge$  weisen Sie auf die wesentlichen Anmerkungen hin. Bewahren Sie bitte dieses Handbuch während der ganzen Lebensdauer Ihrer Uhr auf. Sie werden sich darauf beziehen, wenn nötig.

#### 1.1 Auspacken der Uhr

Packen Sie bitte sorgfältig die Uhr aus und prüfen Sie den Inhalt der Packung. Dieses soll die folgenden Elemente einschließen :

- Die Opalys Date Uhr und einen Wandträger (an die Uhr angeklippt),
- Stromversorgung 230V/24V 12W,
- Die Befestigungselemente (2 Schrauben + 2 Dübeln),
- Ein Säuberungsetui
- Dieses Handbuch,
- Option: einen Tischträger.

**Anmerkung** : Bei dem Auspacken können Segmente der Uhr aktiviert sein. Das ist kein Fehler. Die Uhr in Betrieb setzen und nach einigen Sekunden Betrieb verschwindet dieses Problem. **Versionen :** An der Rückseite der Uhr hinter dem Träger ist ein beschreibender Aufkleber angebracht, der die Version der Uhr hinweist :

**938224A RAD DCF** = Die Uhr ist eine Funkuhr mit einer DCFAntenne.

**938233A AFNOR/IMP** = Die Uhr ist eine Nebenuhr (von einer Hauptuhr gesteuert, die von 12 bis 48V Minuten- oder Halbminutenimpulse, in paralleler Linie, oder codierte AFNOR NFS-87500A oder Irig B Zeitinformationen liefert).

**938242A RAD DHF** = von einer Hauptuhr über Funksignal (ohne Kabel) gesteuerte Empfängeruhr.

**Jeder Gebrauch, der mit der vorliegenden Anleitung nicht konform ist, kann unwiederbringliche Schäden an der Uhr verursachen und hat die Annullierung der Garantie zur Folge**.

#### 1.2 Speichern der Daten

Die Gestaltungsparameter sind permanent in der Uhr gespeichert, selbst wenn die Uhr nicht mehr versorgt ist. Die Uhren bewahren die Zeitbasis während einigen Tagen beim Stromausfall durch die internen Akkus der Uhr.

#### 1.3 Sicherheitsvorschriften :

Die Installation und die Wartung dieser Ware muß durch berechtigtes Personal durchgeführt werden.

Das Netzgerät in einem speziellen Gehäuse einsetzen, das gegen direkte Kontakte schützt. Die Anlage ist am Netz 230V angeschlossen. Die Anlage muß mit der europäischen Norm CEI 364 überstimmen.

Oberhalb der Stromversorgungslinie, die Installation eines 16A Ausschalters max. vorsehen, der leicht erreichbar ist. **Im Wartungsfall muß der Ausschalter geschnitten werden**.

Die Uhr muß nur nach Befestigung unter Spannung gesetzt werden.

Wir empfehlen Ihnen, bevor Sie die Uhr Bedienen, dieses Handbuch bzw. die technischen Daten Seite 43 aufmerksam zu lesen.

Diese Uhr ist für Geschäftsräume, Wohnorte oder Leichtindustrien geeignet.

#### **II - VORSTELLUNG DER OPALYS UHR**

Die *Opalys Date* Uhr ist eine Kalenderuhr für den Innenbereich.

Sie zeigt die Stunden (12 od 24 Modus), die Minuten und das Datum an. Sommer-

Winterzeitumstellungen werden automatisch verwaltet.

Mit diesem letzten Modus schalten Sie die Hintergrundbeleuchtung zwischen 23:00 und 6:00 aus.

Sie hat drei Einstellungsmenüs :

- **Uhrzeiteinstellungsmenü ;**
- **Konfigurationsmenü.**
- **Technisches Menü**, das für das Wartungspersonal bestimmt ist.

Die Einstellungen werden mit Hilfe der zwei Tasten [Sel] und [+] (an der Rückseite der Uhr) geführt.

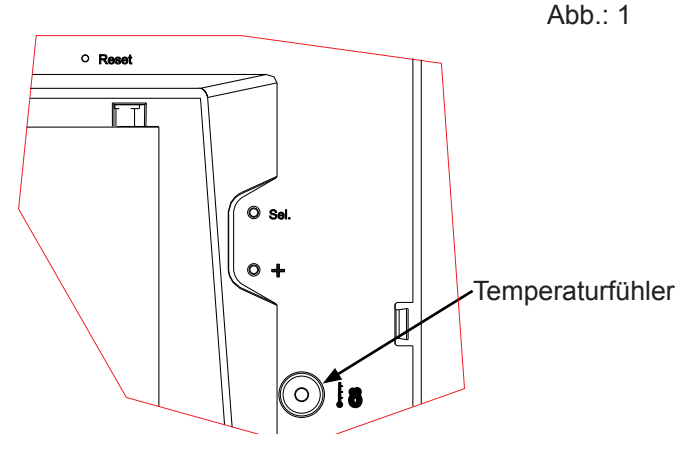

#### **III - INBETRIEBNAHME - INSTALLATION**

#### 3.1 Versorgung

**Vorsicht**: die Opalys-Uhr muß mit TBTS sehr Schwachstromversorgung durch inklusiven Versorgungskasten versorgt werden.

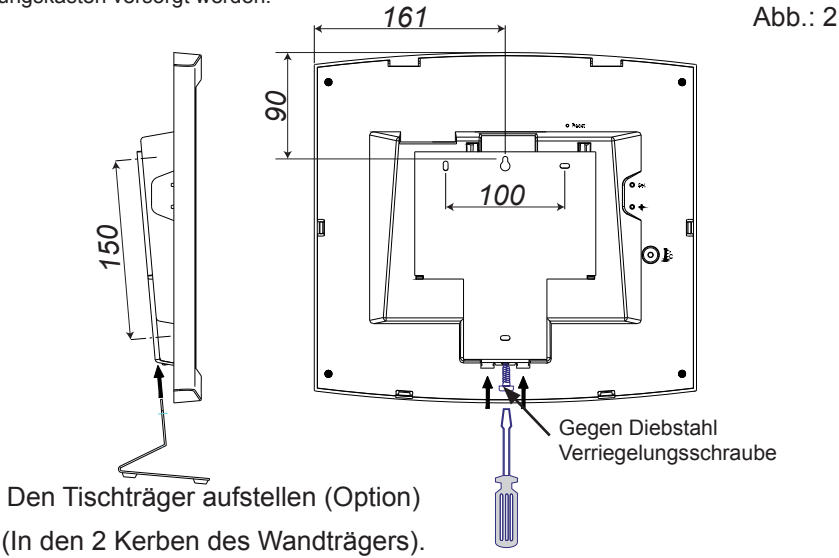

#### *Wandträgerbefestigung*

a. Die Uhr auf dem Tisch umdrehen.

Die gegen Diebstahl Verriegelungsschraube losschrauben. Die 2 Pfeilen gegenüber drücken, um den Wandträger abzuklippen.

Den Wandträger/Klemmendeckel an der Rückseite der Uhr abziehen.

- b. Die 230V Netzstromversorgung an den Trafo anschließen. Anmerkung: Das Trafo kann in einem Einbaugehäuse einsetzt werden. Bitte die Sicherheitsvorschriften Seite 26 folgen.
- c. Der Träger am Wand (die 2 Befestigungspunkte (5) sind markiert) mit den gelieferten Schrauben und Dübeln befestigen.

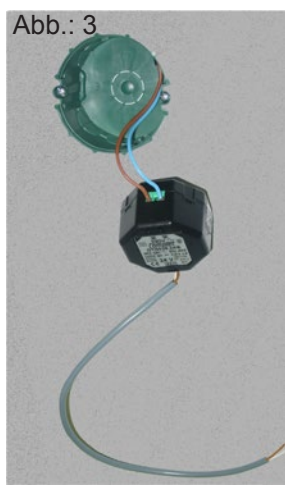

d. Die sehr Schwachstromversorgung vom Trafo an die Klemme auf der Rückseite der Uhr anschließen. Es gibt keine Polarität zu beachten.

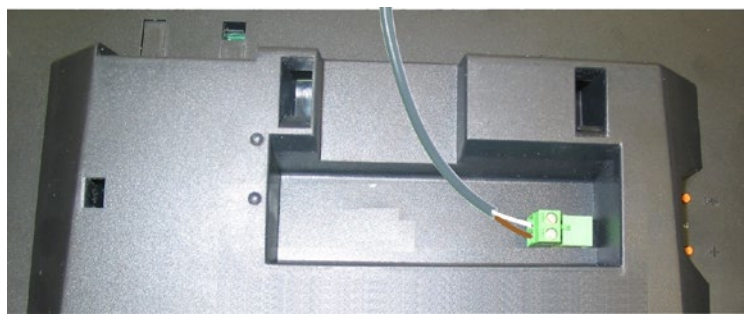

- e. Die Uhr auf den Wandträger anzuklippen und die gegen Diebstahl Verriegelungsschraube wieder festschrauben (Siehe Abb.2).
- f. Den Schutzdeckel der Scheibe wegziehen und die Uhr mit dem antistatischen Produkt reinigen.

#### *Installation auf einen Träger :*

■ Die Opalys Uhren können auf verschiedene Wand- oder Deckenträger installiert werden wie z.B. Art. Nr 938901, 938907 oder 938908. Siehe die mit jedem Träger gelieferten Installationsanweisungen.

**Anmerkung** : Die Uhr kann auf einen Tischträger installiert sein (in Option).

#### 3.2 Nebenuhr

Die Nebenuhren Opalys können durch Minuten- oder Halbminutenimpulse order durch AFNOR Zeitcode synchronisiert werden.

Die Nebenuhr an die Klemmen 1 und 2 je nach dem Typ von Uhrensystem.

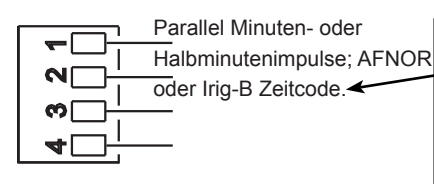

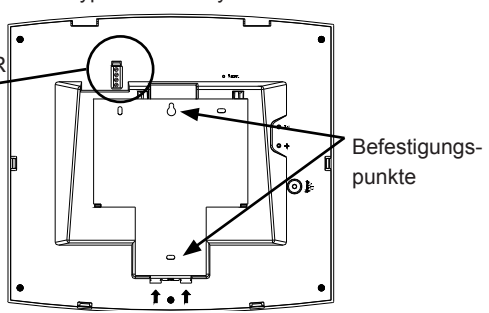

Der Typ von Uhrensystem muss im Teckniker-Menü konfiguriert sein (Siehe Seite 41).

Anmerkung: Es gibt keine Polarität zu

respektieren, aber wenn es meherere Uhren gibt, muss der Installateur die Uhren in gleicher Weise verbinden.

#### **IV - UHRZEIT EINSTELLUNG MENÜ**

#### 4.1 Einstellung der Uhrzeit und des Datums

Mit Hilfe der Taste [Sel] können Sie in die verschiedenen Menüs erreichen. Die Taste [+]<sup>1</sup> ermöglicht das Inkrementieren der Werte (Minuten, Stunden, Tage...) mit schnellem Ablauf bei längerem Druck. Bei jedem Druck auf die Taste [Sel] ist die blinkende Option bestätigt.

**Vorsicht** : der qute Uhrbetrieb ist nur möglich, wenn der "autonome Synchronisierung" Modus aktiviert ist (siehe seite 41).

Um die Uhr einzustellen, die folgenden Schritte folgen :

- 1. a Bei der Einfügung der Inbetriebsnahme blinken die 2 Punkte auf. Die Taste [Sel] 2 Sekunden lang drücken: Die Stunde blinkt auf.
	- b Die Taste [+] bis zur gewünschten Stunde drücken (Die Anzeige der Stunden berücksichtigt den12/24 Modus, siehe Absatz 2 Seite 32).
- 2. a Die Taste [Sel] drücken, um die Stunde zu bestätigen : Minuten blinken auf.
	- b Die Taste [+] bis zur gewünschten Minute drücken. Um die Uhr auf die Sekunde genau zu synchronisieren, die laufende Minute +1 auswählen und beim Ton der Minute durch einen Druck auf [Sel] bestätigen ; Der Sekundenzähler wird auf Null gestellt und startet.
- 3. a Nachdem die Minuten bestätigt wurden: Blinkt das Jahr auf.

b Die Taste [+] bis zum laufenden Jahr drücken.

- 4. a Die Taste [Sel] drücken, um das Jahr zu bestätigen: der Monat blinkt auf.
	- b Die Taste [+] bis zum gewünschten Monat drücken.
- 5. a Die Taste [Sel] drücken, um den Monat zu bestätigen : der Tag blinkt auf.
	- b Die Taste [+] bis zum gewünschten Tag drücken (Beim einstelein der Tage, werden die ausgewählten Monate und das Jahr (Schaltjahr) berücksichtigt.).
- 6. a Die Taste [Sel] drücken, um die Einstellung der Uhrzeit zu beenden.

Anmerkung : Es ist jederzeit möglich, das Menü zu verlassen. Es genügt, auf die Tasten [Sel] und [+] gleichzeitig zu drücken. Dann beide Tasten wiederum loslassen. Nach einer Periode

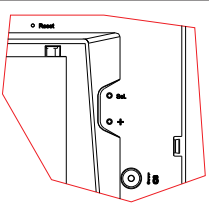

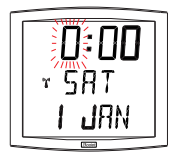

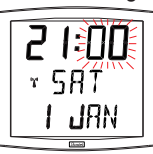

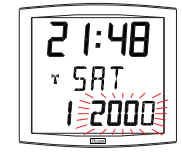

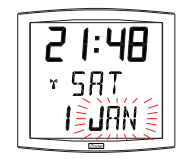

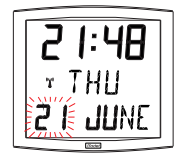

<sup>1</sup> Die Taste + ermöglicht das Inkrementieren der Werte mit schnellem Ablauf bei längerem Druck.

von 10 Minuten ohne Tastendruck kehrt die Uhr zum Modus Normalanzeige zurück.

#### 4.2 Durch DCF synchronisierte Funkuhren

Für die Funkuhren erfolgt die Einstellung automatisch. Jedoch ist es möglich die Uhrzeit und das Datum manuell einzustellen, indem Sie sich an den geschriebenen Anweisungen des vorigen Abschnitts halten.

#### 4.3 AFNOR/Impulse Empfängeruhren

Die Empfängeruhren (AFNOR/Irig-B), stellen die Uhrzeit automatisch ein.

Nach einem Reset oder Zeitänderung, suchen die Uhren AFNOR/Irig-B, während den ersten 20 Sekunden jede Minute, die Zeit bis sie sich synchronisiert haben. Die Zeiteinstellung der "Minute" oder "½ Minute" Empfängeruhren muß vom Netz bis zur Installation erfolgen.

Anmerkung : Siehe das Kapitel "Techniker Menü", Seite 41 für die Parametrierung der Zeitsynchronisation.

**Vorsicht :** wenn Sie keinen Empfang von der codierten Zeitinformationen AFNOR haben :

- Bei der Inbetriebsnahme zeigt die Uhr nur die 2 Punkte an.
- Sie können noch die Uhr ändern aber sie stellt sich nicht vor und zeigt nur die 2 Punkte an.

#### <u>4.4 DHF<sup>2</sup> drahtlose Funkuhr</u>

Vorsicht! Bei der Installation, damit die Nebenuhren sich synchronisieren, muss die Hauptuhr oder der DHF Hauptsender unbedingt im Modus INIT sein.

Die (DHF) drahtlose funksynchronisierte Uhr stellt die Uhrzeit und das Datum automatisch ein. Nach dem Einsetzen der Batterien, steht in der Anzeige der Empfanguhr INIT für cirka 5 Sekunden und dann 00:00.

Die Uhr versucht während 4 Stunden, sich zu synchronisieren. Uber 4 Stunden bleiben die 2 Punkte fest. Auf eine Taste drücken und die Uhr versucht während 4 Stunden weiter, sich zu synchronisieren.

Wenn die drahtlose Funkuhr die Uhrzeit empfängt, stellt sich die Uhr automatisch auf den Modus "NORMAL" ein und speichert die Adresse des Senders.

#### **V - KONFIGURATIONSMENÜ**

Mit diesem Menü können Sie die verschiedenen Modi auswählen : *12/24, Eco, Anzeigetyp, Sommer-Winterzeitzone und Zeitunterschied*. Mit den verschiedenen Sprachen schlägt Ihnen Ihre Kalenderuhr mehr als 4 Millionen Möglichkeiten vor. Wir stellen hier Ihnen die einfachen Funktionen vor. Wenn Sie sie verbinden, können Sie alle diese Möglichkeiten wieder finden. Um die Uhr zu programmieren, die Anzeigeoption weiter unten auswählen.

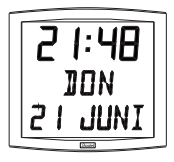

#### **Standard Anzeige Ihrer Uhr**.

Uhrzeit Tag der Woche Datum

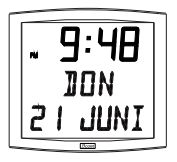

#### **Anzeige der Uhrzeit in 12 AM/PM Modus**.

In das Konfigurationsmenü bis zum Punkt "2" gehen (Seite 32).

#### **Auswahl der Sprache**.

In das Konfigurationsmenü bis zum Punkt "4" gehen (Seite 33).

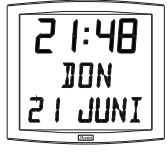

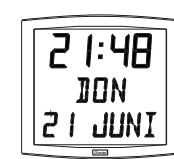

#### **Wechselnde Anzeige in 2 Sprachen**.

In das Konfigurationsmenü bis zum Punkt "4" gehen (Seite 33).

**Zentrale Anzeige :** In das Konfigurationsmenü bis zum Punkt "5" gehen (Seite 34). **Sekunden**

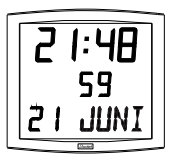

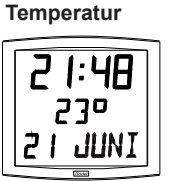

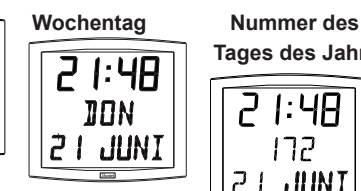

**Tages des Jahres**

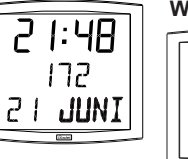

**Wochenummer**

#### **Wechselnde Anzeige von 2 Funktionen**

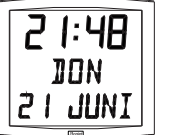

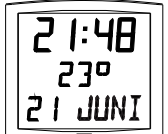

Um die Anzeige von 2 Funktionen zu wechseln, bis zum Punkt "4" gehen (Seite 33).

Es ist nur eine wechselnde Anzeige möglich. Sie werden also die Informationen in 2 verschiedenen Sprachen wechselnd nicht anzeigen können. Die wechselnde Anzeige der Funktionen ist jedoch für die ausgewählte

Sprache mit den Optionen (Datum "DT", Ereignis "EV" oder Welt "WO") vereinbar. Die Option auswählen und sie bestätigen (sonst, wählen Sie "- -").

Die Option Wechselnde Anzeige "Alt" auswählen und sie bestätigen.

#### **Die untere Anzeige** :

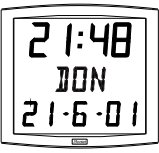

#### **Numerisches Datum.**

In das Konfigurationsmenü bis zum Punkt "4" gehen (Seite 33). Die erste Sprache auswählen und sie bestätigen, dann die "DT" Option auswählen und sie bestätigen.

## ЧR MПN

**Abzählung einer vorgewählten Tageszahl**.

In das Konfigurationsmenü bis zum Punkt "4" gehen (Seite 33). Die erste Sprache auswählen und sie bestätigen, dann die "EV" Option auswählen und sie bestätigen.

1: 4A

Das Datum des Ereignisses (Jahr, Monat, Tag) auswählen. Den Anzeigemodus auswählen :

- Feststehend : FIX bestätigen,
- Wechselnd mit dem Datum · ALT bestätigen
- Wechselnd mit einer vorprogrammierten Meldung : ALT PRG bestätigen,

**Anmerkung** : Wenn die Abzählung beendet ist, läßt sich das Datum wieder anzeigen.

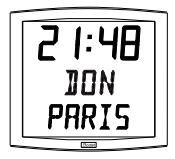

#### **Weltuhr**.

Um die Stadtnamen anzuzeigen, in das Konfigurationsmenü bis zum Punkt "4" gehen (Seite 33).

Die erste Sprache auswählen und sie bestätigen, dann die Option "WO" auswählen und sie bestätigen.

Die Stadt auswählen und sie bestätigen.

Den Anzeigemodus auswählen : Feststehend oder wechselnd mit dem Datum.

#### Konfigurationsmenü

- 1. Um den **Konfigurationsmodus** auszuwählen, die Tasten [Sel] und [+] mindestens 3 Sekunden lang gleichzeitig drücken.
- 2. Das *12/24* Menü wird angezeigt. Die Taste [+] drücken, um zwischen dem "*12*" Modus (angelsächsische Anzeige der Stunden AM/PM von 1:00 bis 12:00.) und dem "*24*" Modus (Anzeige von 0:00 bis 23:00) auszuwählen. Durch einen Druck auf die Taste [Sel] bestätigen.

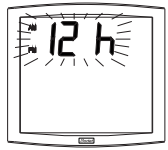

Sydney) auswählen oder wählen den PRG Modus aus, um Städte- oder

- "EV", Anzeige einer Abwärtszählung einer vorgewählten Tageszahl (z.B.: T -194 Tage vor dem Übergang zum Euro).
- 4.a Das Untermenü Sprache1 wird angezeigt<sup>3</sup>. Die Anzeigesprache blinkt auf. Die Sprache mit Hilfe der Taste [+] auswählen und sie durch einen Druck auf die Taste [Sel] bestätigen.
- 4.b **Das Untermenü** *Sprache2* zeigt sich an. Mit Hilfe der Taste [+] zwischen den verschiedenen Optionen auswählen :

"--", um nur die erste Sprache zu bestätigen,

Die Anzeige einer zweiten Sprache wechselnd mit der ersten ausgewählten Sprache. Durch einen Druck auf die Taste [Sel] bestätigen.

#### 3. Das *Sparmenü* zeigt "*Eco*" oder "*Nor*" an. Die Taste [+] drücken, um den Normal- oder

Sparmodus auszuwählen. Der Sparmodus löscht die Anzeige der Uhrzeit zwischen 23:00 und 6:00 (Diese Dauer kann nicht eingestellt werden) aus. Nur die 2 Punkte blinken auf.

Durch einen Druck auf die Taste [Sel] bestätigen.

- 4. Das Anzeige- Menü der Sprache erscheint. Dieses Menü definiert die Informationen, die angezeigt werden :
	- Die Sprache der Anzeige (erste Sprache), wählen Sie zwischen :
	- F Französisch ■ NL Niederländisch ■ HG Ungarisch
	- GB Fnalisch ■ DK Dänisch ■ RU Russisch
	- D Deutsch ■ N Norwegisch
	- SP Spanisch
	- I Italienisch ■ FI Finnisch
	- P Portugiesisch ■ PL Polnisch ■ BA Baskisch
	- Und dann, nach Bestätigung, wählen Sie eine zweite wechselnde Anzeigesprache aus oder : "--", keine zweite Sprache.
		- "DT", Anzeige des Datums in Zahlen Format (z.B.: 21-6-01).

"WO" Welt Funktion, Anzeige des Stadtnamen auf der unteren Anzeige. Sie können zwischen 5 Städten (Paris, London, Tokyo, New-York, Ortsnamen einzugeben (maximal 7 Zeichen).

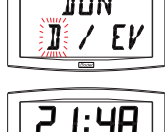

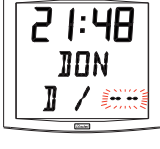

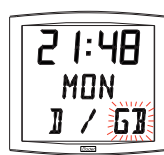

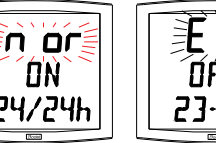

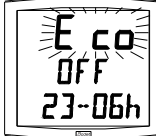

- 
- S Schwedisch
	-
- HR Croatisch
- TR Türkisch ■ CA Katalanisch

*<sup>3</sup> Anmerkung : Es ist jederzeit möglich, das Menü zu verlassen. Es genügt, auf die Tasten [sel] und [+] gleichzeitig zu drücken. Dann beide Tasten wiederum loslassen.*

 $34$ 

"DT", diese Option ermöglicht die Anzeige des Datums auf der unteren Anzeige der Uhr. Durch einen Druck auf die Taste [Sel] bestätigen.

"WO" Welt Funktion, diese Option ermöglicht die Anzeige eines Städtenamens auf der unteren Anzeige. Durch einen Druck auf die Taste [Sel] bestätigen.

"EV", die Anzeige einer Abwärtszählung einer vorgewählten Tageszahl. Bestätigen und bis zum Punkt 7 gehen (Seite 33) um die Programmierung zu folgen.

5.a Nach der Bestätigung einer Auswahl, erscheint das Untermenü *"Zentrale Info"* : Dieses Menü definiert die Information, die auf der zentralen Anzeige erscheinen wird. Mit Hilfe der Taste [+] wählen Sie zwischen :

Anzeige des Wochentages :

Anzeige des Tag des Jahres :

Anzeige der Kalenderwoche :

Anzeige der Sekunden :

Anzeige der Temperatur in Grad oder Fahrenheit4 (beschränkt auf 99°) :

Durch einen Druck auf die Taste [Sel] bestätigen.

5.b Das Untermenü *Anzeige* erscheint :

*4 Fahrenheit Temperatur nur mit einigen Programmversionen verfügbar.*

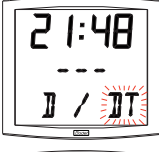

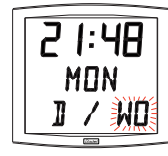

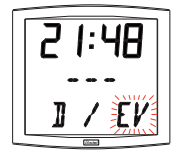

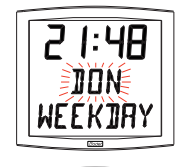

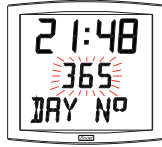

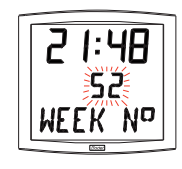

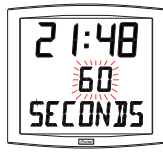

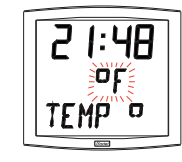

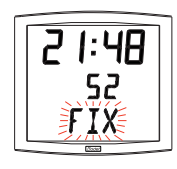

Für eine feststehende Anzeige, *FIX* mit Hilfe der Taste [+] auswählen

Für eine wechslende (alternierende) Anzeige, *ALT* mit Hilfe der Taste [+] auswählen: die vorgewählte Anzeige wird alternierend (wechselnd) mit der Kalenderwoche angezeigt.

Durch einen Druck auf die Taste [Sel] bestätigen.

- 6.a Das Menü *Zeit Modus* erscheint. Die Zone, in der die Uhr sich befindet, auswählen (um die Sommer- Winterzeitumstellungen automatisch zu verwalten) oder den "Zeitunterschied" im Vergleich zur Funkuhrzeit hinweisen (für die AFNOR/IRIG-B Empfang). Wenn es um eine AFNOR/IRIG-B oder drahtlose (DHF) Empfangsuhr im Modus COD handelt oder wenn es um eine // Minute- oder Halbminutenimpulse Empfangsuhr handelt, entspricht die angezeigte Uhrzeit die empfangene Uhrzeit, und es gibt keinen Zugang zu diesem Menü.
	- b Die Taste [+] drücken und die vorgeschlagenen Zonen auswählen (8 vorprogrammierte Zonen und eine programmierbare Zone).

S > W = Basiszeit - 1 Stunde.  $W > S =$  Basiszeit + 1 Stunde.

*Mitteleuropa "Eur\_Modus"* (Frankreich, Deutschland, usw). W > S = Am letzten Sonntag von März um 1 Uhr UTC<sup>5</sup> (um 2 Uhr Lokalzeit).

S > W = Am letzten Sonntag von Oktober um 1 Uhr UTC (um 3 Uhr Lokalzeit).

*Westeuropa "Eu-1\_Modus"* (Grob Britannien, Portugal, Irland). W > S = Am letzten Sonntag von März um 1 Uhr UTC (1 Uhr Lokalzeit). S > W = Am letzten Sonntag von Oktober um 1 Uhr UTC (um 2 Uhr Lokalzeit).

**Osteuropa** "East\_Modus" (Griechenland, Finnland, ...). W > S = Am letzten Sonntag von März um 1 Uhr UTC (um 3 Uhr Lokalzeit).

S > W = Am letzten Sonntag von Oktober um 1 Uhr UTC (um 4 Uhr Lokalzeit).

**Osten vereinigten Staaten** "Usae Modus" (New York, Toronto, usw). W > S = zweiter Sonntag von März um 2 Uhr Lokalzeit. S > W = erster Sonntag von November um 2 Uhr Lokalzeit.

#### *Mittel vereinigten Staaten "Usac\_Modus"* (Chicago).

W > S = zweiter Sonntag von März um 2 Uhr Lokalzeit. S > W = erster Sonntag von November um 2 Uhr Lokalzeit.

*5 UTC = Universal Time Code entspricht dem Meridian von Greenwich.*

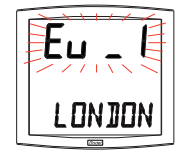

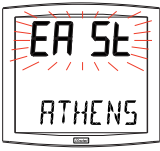

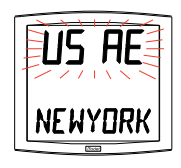

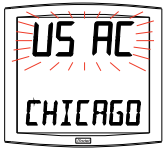

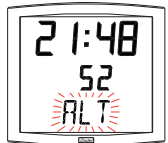

*Montain vereinigten Staaten "Usam\_Modus"* (Denver). W > S = zweiter Sonntag von März um 2 Uhr Lokalzeit. S > W = erster Sonntag von November um 2 Uhr Lokalzeit.

*Pacific vereinigten Staaten "Usap\_Modus"* (Los Angeles). W > S = zweiter Sonntag von März um 2 Uhr Lokalzeit. S > W = erster Sonntag von November um 2 Uhr Lokalzeit.

#### *Australien "Aus\_Modus"* (Sydney).

W > S = erster Sonntag von Oktober um 2 Uhr Lokalzeit. S > W = erster Sonntag von April um 3 Uhr Lokalzeit.

#### *Keine Umstellung "Gmt\_Modus"* .

Keine Sommer-/Winterzeitumstellung. Für die Funkuhren können Sie die Zone programmieren. Die GMT Funktion zwingt einen Unterschied zwischen der empfangenen Uhrzeit in codierter Zeit (AFNOR) und der angezeigten Uhr.

Diese Option mit Hilfe der Taste [Sel] bestätigen.

Dieses Menü funktionniert erst für die Uhren AFNOR / IRIG-B in Modus "LOC".

Die Einstellung des Unterschieds wird durch einen Druck auf die Taste [+] geführt. Der Wert kann zwischen -12:30 und +12:30 liegen mit Schritten von 0:30. Angezeigte Uhrzeit = GMT Uhr + oder - x Stunden.

Anmerkung : Für die unabhängigen Uhren (ohne externe Funksynchronisierung) ist diese Einstellung inaktiv. Die Uhrzeit ist nur mit dem Uhrzeiteinstellungsmenü eingerichtet. Eine autonome Uhr in Zone GMT <=> keine Uhrzeitumstellung. Eine autonome Uhr in Zone xx <=> Uhrzeitumstellung nach der zone.

#### *Programmierbare Umstellung "Prg\_Modus""*

36

Mit diesem Menü können Sie Sommer-/Winterzeitumstellungsdaten einrichten. Den Anfang der Sommerperiode (Punkte 1 bis 3) und den Anfang der Winterperiode (Punkt 4, usw...) definieren :

**1)** Den Prg\_Modus auswählen und die Taste [Sel] drücken : die Nummer des Monats blinkt auf. Die Taste [+] drücken, um den Monat zu wählen.

**2)** Die Taste [Sel] drücken : "Reihe" blinkt auf : es ist die Nummer der Woche in dem Monat (von 1 bis 5 den Monaten entsprechend) (Reihe 5 zeigt immer die letzte Woche)<sup>6</sup>.

# ll e TTMF

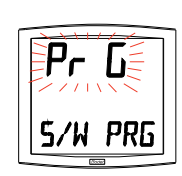

**7NNF** 

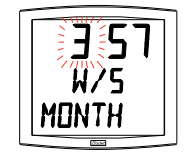

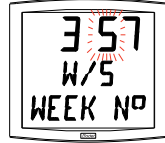

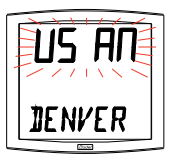

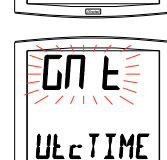

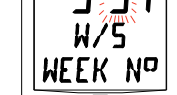

Der "*F*" Wert weist die Auswahl eines festen Datums hin.

**3)** Nach dem die *Reihe* definiert wurde, die Taste [Sel] drücken : Die *"Tagesnummer"* blinkt auf.

– **Auswahl eines Wochentages** (*Reihe* von *1* bis *7*) : Die Taste [+] drücken und eine der Werte zwischen 1 (Montag) und 7 (Sonntag) auswählen.

– **Auswahl eines festen Datums** (Reihe = F) : Die Taste [+] drücken und einen Wert zwischen 1 und dem letzten Tag des ausgewählten Monats auswählen<sup>7</sup>.

4) Die Taste [Sel] drücken: Die Nummer des Monats blinkt auf. Den Anfang der Winterperiode hinweisen. Die Taste [+] drücken, um den Monat auszuwählen. Die Punkte 2 und 3 wiederholen, um den Anfang der Sommerperiode einzurichten.

**5)** Dieses Menü funktionniert erst für die funksynchronisierten oder zum Empfang von codierten Zeitinformationen Afnor/Irig B Nebenuhren in Modus "Loc".

Nach dem Datum vom Anfang der Winterperiode definiert wurde, die Taste [Sel] drücken. Der Zeitunterschied im Vergleich zur UTC Uhr blinkt auf. Der Unterschied wird durch einen Druck auf die Taste [+] eingestellt. Den Wert können Sie zwischen -12:30 und +12:30 mit Schritten von 0:30 Minuten auswählen.

**Anmerkung : Für die unabhängigen Uhren (ohne externe Funksynchronisierung) ist der Zeitunterschied inaktiv. Die Uhr ist nur mit dem Uhrzeiteinstellungsmenü eingestellt**.

Die Sommer-/Winterzeit oder Winter-/Sommerzeitumstellung wird am ausgewählten Tag um 2 Uhr Lokalzeit erledigt.

#### 7. Abwärtszählung einer vorgewählten Tageszahl.

Den Wert "*EV*" mit Hilfe der Taste [+] auswählen und sie durch einen Druck auf die Taste [Sel] bestätigen (siehe Seite 33).

a) Das Datum auswählen :

Das Jahr mit Hilfe der Taste [+] von 00 (2000) bis 99 (2099) zuerst auswählen und es mit Hilfe der Taste [Sel] bestätigen. Das selbe Verfahren für den Monat und den Tag machen.

 *oder der zweite Donnerstag des Monats haben eine Reihe von "2". Aber der letzte Dienstag von Juni hat eine Reihe von "5", wenn es mehr als 4 Wochen in einem Monat gibt.*

*7 Der letzte Tag ist der 28, 30 oder 31 dem Monat entsprechend (28 für Februar).*

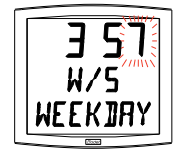

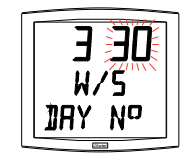

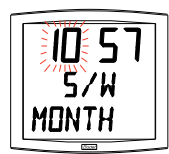

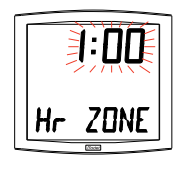

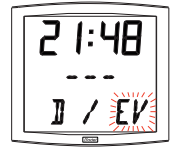

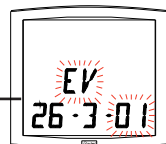

b) Mit Hilfe der Taste [+] den Anzeigemodus auswählen :

- *FIX* : eine feststehende Anzeige,

- *ALT* : um den Anzahl der Tage (T-n) wechselnd (alternierend) mit dem Datum einzurichten,

- *ALT PRG*, um die Anzahl der Tage wechselnd (alternierend) mit einer programmierten Meldung einzurichten.

Mit Hilfe der Taste [Sel] bestätigen.

Nach der Bestätigung von *ALT PRG* : Den Text anzuzeigen und eingeben (maximal 7 Zeichen).

a) Das erste Zeichen ist mit Hilfe der Taste [+] und einer Bestätigung mit Hilfe der Taste [Sel] ausgewählt.

b) Das selbe Verfahren für die anderen Zeichen machen. Wenn das Letzte Zeichen ausgewählt ist, mit Hilfe der Taste [Sel] bestätigen.

Nach der Bestätigung kehrt die Uhr zum Modus Normalanzeige zurück (Punkt 5 Absatz "Benutzer : Konfiguration" (Seite 34)).

**Anmerkung** : Wenn das Datum des Ereignisses vorbei ist, das heißt T + 1, verschwindet die Abwärtszählung und das Datum wird feststehend angezeigt.

8. Die "*Welt*" Option ermöglicht die Anzeige der Städtenamen auf der dritten Anzeige.

- Wenn das Weltuntermenü angezeigt ist, wählen Sie zwischen *Paris, London, Tokyo, New-York, Sydney* oder *PRG* (um den Namen einzugeben).

Wenn Sie PRG bestätigen können Sie : Den Stadt- oder Ortsnamen (maximal 7 Zeichen) eingeben.

a) Das erste Zeichen ist mit Hilfe der Taste [+] und einer Bestätigung mit Hilfe der Taste [Sel] ausgewählt..

b) Das selbe Verfahren für die folgenden Zeichen machen. Wenn das erste Zeichen ausgewählt ist, durch einen Druck auf die Taste [Sel] bestätigen.

- Mit Hilfe der Taste [+] den Anzeige Modus auswählen : *FIX*

feststehende Anzeige des Textes, *ALT* um den ausgewählten oder programmierten Text wechselnd mit dem Datum anzuzeigen.

Nach der Bestätigung kehrt die Uhr zum Modus Normalanzeige zurück (Punkt 5 Absatz " Benutzer : Konfiguration " (Seite 34).

Beispiele von Anzeigen :

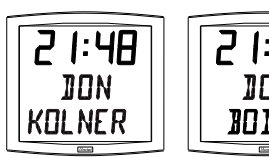

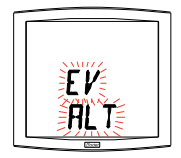

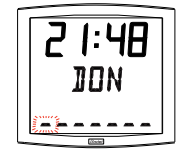

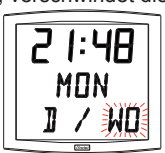

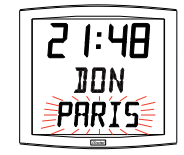

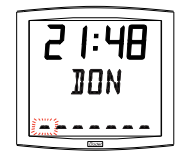

#### **VI - AKTUALISIERUNG DER UHRZEIT**

#### 6.1 Empfangsuhren mit AFNOR Modul

1. Bei der ersten Einschaltung sehen Sie die Uhrzeit 00:00Mn00Ss und das Datum 01/01/2000 an. Die Uhr versucht nach der Inbetriebnahme, nach jeder manuellen Zeitänderung, einem Reset oder einer neuen Konfiguration, sich zu synchronisieren, sobald sie 3 korrekte Meldungen nacheinander empfängt passt sie ihre Zeitbasis an. l Danach erfolgt das automatisch jede Stunde. Zwischen 2 Synchronisationen läuft die Zeitbasis normal weiter im Zusammenhang mit der internen Basis. Wenn die Uhr im COD<sup>s</sup>, Modus ist, die angezeigte Uhrzeit entspricht der empfangenen Zeit. Wenn sie im LOC9 , Modus ist, beachtet die angezeigte Uhrzeit die im Menü ausgewählten Zeitverschiebungen und Jahreszeitenänderungen. Anmerkung: Wenn die Zeit an der Hauptuhr nach einer Synchronisierung geändert wird,

werden die Nebenuhren die neue Zeitinformation in der nächsten Stunde stellen.

2. Wenn die Synchronisation innerhalb von 20 Sekunden nicht korrekt ist, erfolgt ein neuer Versuch in der folgenden Minute.

Wenn die Synchronisation innerhalb von 24 Stunden nicht korrekt ist, erleuchtet das Pictogramm der Uhr alle 5 Sekunden, die Zeitangabe wird schwarz mit den 2 fixen Punkten. Wenn die Uhr während mehr als 1 Stunde keine AFNOR Nachricht empfängt, wird das "Uhr" Piktogramm jede Sekunde blinken und die Uhr als Autonomuhr weiterlaufen. AFNOR Modus: Wenn die Uhr während 24 Stunden keine korrekte AFNOR Nachricht empfängt, wird das "Uhr" Piktogramm jede 5 Sekunden blinken und die Anzeige sich ausschalten. Nur 2 feste Punkte sichtbar bleiben.

AFNOR 'i' Modus: Wenn die Uhr während 24 Stunden keine korrekte AFNOR Nachricht empfängt, wird die Uhr auf Ihre eigene Zeitbasis weiterlaufen. Aber die 2 Punkte bleiben fest.

Notiz : Im Irig-B Netz, muss der Benutzer die Jahreszahl manuell eingeben.

#### 6.2 DHF drahtlose Funkuhr

Bei der Lieferung ist die Uhr im Modus 'INITIALISATION' konfiguriert. Bei der ersten

Inbetriebsnahme zeigt sie INIT während 5 Sekunden und denn 00:00.

Die Uhr versucht während 4 Stunden, sich zu synchronisieren. Uber 4 Stunden bleiben die 2 Punkte fest. Auf eine Taste drücken und die Uhr versucht während 4 Stunden weiter, sich zu synchronisieren. Wenn die Drahtlose Funkuhr die Uhrzeit empfängt, stellt sich die Uhr automatisch auf den Modus "NORMAL" ein und speichert die Adresse des Senders.

Wenn das Signal nicht korrekt order gar nicht empfängt ist:

DHF Modus: Wenn die Uhr während 24 Stunden kein korrektes DHF Signal empfängt, wird das "Uhr" Piktogramm jede 5 Sekunden blinken und die Anzeige sich ausschalten. Nur 2 feste Punkte sichtbar bleiben.

DHF 'i' Modus: Wenn die Uhr während 24 Stunden kein korrektes DHF Signal empfängt, wird die Uhr auf Ihre eigene Zeitbasis weiterlaufen. Aber die 2 Punkte bleiben fest.

Im Notfall (Änderung des Senderkanals, neue Anlage...) ist es möglich, die Uhr mit dem Techniker-Menü (Modus "INITIALISATION") neu zu konfigurieren.

- 8 Finden Sie in der Technikermenü Seite 41
- 9 Sehen Sie die Mode-Menü Zeit Seite 35

#### 6.3 Minuten oder ½ Minuten Empfängeruhren

1. Ein Verteilungsnetz "Minute" oder "1/2 Minute" sendet nur Impulse, es ist also notwendig die Uhrzeit der Empfangsuhren dieses Netzes genau einzustellen.

Man braucht die Zeitverteilung nicht auszuschalten, um eine neue Uhr hinzufügen. Es genügt die Uhrzeit einzustellen und beim nächsten Impulsempfang der Hauptuhr wird eine Minute dazugegeben. Beim ½ Minuten Modus, wenn Sie einen Unterschied von 30 Sekunden haben, dann polen sie die Leitung um.

In der Tat, je nach dem Anschluß, ist derselbe Impuls entweder positiv oder negativ und einer der gesendeten Minutenimpulse ist das Zeitzeichen (Sekunde null). Bei jedem Impuls erleuchtet das Pictogramm während einer ½ Minute.

#### 6.4 DCF Funkuhr

1. Bei der ersten Einschaltung sehen Sie die Uhrzeit um 00:00Mn00Ss und das Datum am 01/01/2000 an. Der Funkempfang erfolgt bei der Inbetriebnahme der Uhr und, wenn ein Benutzer die Uhrzeit manuell einstellt.

Der Funkempfang erfolgt automatisch jede Nacht um 3 Uhr Lokalzeit.

2. In der Nacht, wenn der Empfang innerhalb einer Stunde nicht korrekt ist, wird in der folgenden Nacht eine neue Funksuche um 3 :00 stattfinden. Wenn der Empfang nicht korrekt ist, wird das Funkpiktogramm alle 5 Sekunden aufblinken. Die Funkuhr ist mit einer Doppelantenne ausgestattet. Es ermöglicht die Uhrzeit zu empfangen, ohne auf die Stelle der Uhr zu achten.

#### 6.5 Anhang für die Zeitunterschiede

Wählen Sie das bezügliche Land für die Sommer-/Winterzeit Umstellungen und den Zeitunterschied je nach der Stadt, deren Ortszeit Sie anzeigen möchten, aus.

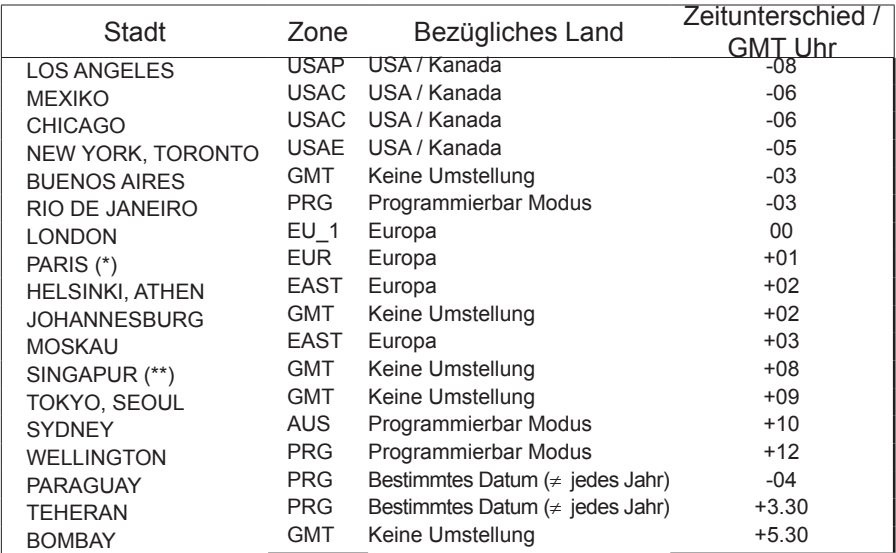

(\*) Paris und die folgenden Städte : Frankfurt, Madrid, Stockholm, Oslo, Zürich, Mailand, Amsterdam … (\*\*) SINGAPUR und die folgenden Städte : Taipeh, Bangkok, Hongkong, Kuala Lumpur, Beijing …

#### **VII- TECHNIKER MENÜ**

Um Zugang zum Techniker Menü zu haben, die zwei Tasten [SELECT] und [+] an der Rückseite der Uhr benutzen. Die Taste [SELECT] steht über der Taste [+]. Die zwei folgenden Schritte folgen.

- 1. Die Tasten [SELECT] und [+] 3 Sekunden lang gleichzeitig drücken, um den Konfigurationsmodus zuerst auszuwählen :
- 2. Die Tasten [SELECT] und [+] 7 Sekunden lang gleichzeitig drücken, um den Techniker Modus dann auszuwählen. Die Version des Programms der Uhr erscheint.
- 3. Die Taste [SELECT] drücken, um das Synchronisierungstypsmenü anzuzeigen (je nach Modell). Die Taste [+] ermöglicht die Auswahl zwischen "*Ind*" und "*Sync*" (wenn die Synchro Karte integriert ist) oder *Ind, DHF* und *DHFi.*

*Ind :* Unabhängiger Modus (deaktivierung der Impuls/codierte Zeit Empfangskarte). *Sync :* Aktivierung der codierte Zeit/Impulsempfang. *DHF :* Aktivierung der Karte für die drahtlose Funksynchronisierung. Nach 24 Stunden ohne Synchronisierung hört die Uhr auf zu laufen. *DHF 'i' Modus:* Aktivierung der HF (drahtlos) Funksynchronisierungskarte. Nach 24 Stunden ohne Synchronisierung läuft die Uhr als Autonomuhr weiter.

Ab Werk ist die Uhr als DHF "i" Nebenuhr parametriert.

4. Auf die Taste [SELECT] drücken, je nach dem Modell Ihrer Uhr und Ihrer Wahl :

*Ind* : die Uhr gibt sofort die Temperatureinstellung an. Sync (aktualisierung der Uhr) : das Funkempfangsmenü wird angezeigt. Das Funkpiktogramm blinkt während der Suche auf. Die Anzeige stellt die Zusammensetzung der Zeitmeldung im Kommen der Daten dar.

*Sync (Empfangsuhr) :* wählen Sie (Taste [+]) zwischen dem Typ der Impulse :

> **Min** : Minutenimpulsnetz //. **1:2M** : ½ Minutenimpulsnetz // **Afn** : AFNOR NFS87500A Netz. Nach 24 Stunden ohne Synchronisierung hört die Uhr auf zu laufen. **AFni** : AFNOR NFS87500A Netz. Nach 24 Stunden ohne Synchronisierung läuft die Uhr als Autonomuhr weiter. **IRIG** : Netz IRIG-B.

Die Empfangsuhr ist ohne Angabe mit dem AFNORi-Empfang konfiguriert.

Für die DHF (drahtlose), AFNOR oder IRIG-B Synchronisation,

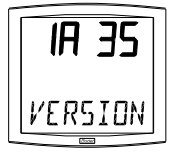

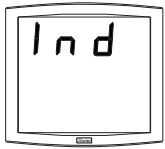

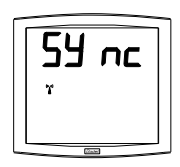

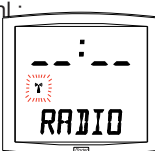

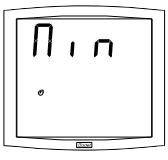

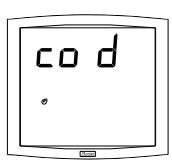

auf [SELECT] drücken, um das Menü "Wahl des Typs der Synchro Zeit" (COD oder LOC) zu erhalten.

Wenn die Uhr im COD Modus ist, beachtet die angezeigte Uhrzeit die Zeitverschiebung die im Zeitmenü der Opalys Uhr gewählt wurde (Zeitverschiebung und Jahreszeitenverschiebung).

*DHF :* Aktivierung der Karte für die drahtlose Funksynchronisierung.

*nor* : Modus "NORMAL". Die Uhr ist schon mit einem DHF (Funksignal) Sender verbunden Auf die Taste [SELECT] drücken, um das dynamische Menü der DHF Synchronisierung zu erhalten. In diesem Menü prüfen Sie, ob der Funksignal-Empfang erfolgt oder nicht. Bei der Bestätigung erhalten Sie das dynamische Menü. Das

Menü zeigt die Nachricht des verbundenen DHF Senders. Wieder auf die Taste [SELEC] drücken, um das dynamische Menü verlassen.

*Init* : Dieser Modus verpflichtet die Uhr, das Funksignal des DHF Senders zu suchen. Nachdem Sie diesen Modus gewählt haben, zeigt die Uhr wieder **0h00 den 1 jan 2000**. Sobald die Uhr einen DHF Sender im Modus "INIT" findet, synchronisiert sie sich mit diesem Sender und stellt sich

automatisch in Modus NOR ein. Ist die Uhr mit diesem DHF Sender verbunden, wird Sie sich nur mit ihm synchronisieren.

5. Die Taste [SELECT] drücken, um die Temperaturbasis, die in der Fertigung gemacht wurde, einzustellen.

Die Einstellung wird mit der Taste [+] erledigt. Sie schwankt von -9,5°C bis +9,5°C mit Schritten von 0,5. Die gemessene Temperatur erscheint in der zweiten Zeile und berücksichtigt die Einstellung. Die Temperatur wird alle 10 Sekunden gelesen.

- 7. Die Taste [SELECT] drücken. Das Korrektur Menü erscheint. Es ermöglicht die Basiszeit manuell einzustellen. In der Fertigung ist die Temperatur auf 0 eingestellt. Die Taste [+] drücken, um den Wert der Einstellung von -9s99 bis +9s99 mit Schritten von 10ms (#0.12ppm) zu schwanken. Die Einstellung der Temperaturbasis wird auf einer Periode von 24 Stunden durchgeführt.
- 8. Die Taste [SELECT] erneut drücken, um das Techniker Menü zu verlassen. Die Uhr kehrt zum Modus Normalanzeige zurück.

Anmerkung : Um das Menü jederzeit zu verlassen, die Tasten [SELECT] und [+] gleichzeitig drücken.

Nach einer Periode von 10 Minuten ohne Tastendruck kehrt die Uhr zum Modus Normalanzeige zurück.

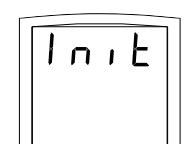

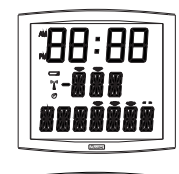

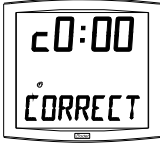

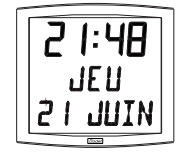

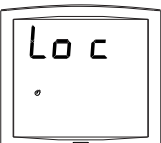

<sup>6.</sup> Die Taste [SELECT] drücken, um das Menü Test Anzeige zu halten. Die Anzeige aller Segmente der Uhr können Sie mit diesem Menü prüfen. Auf der Opalys Date Uhr ist es möglich mit der Taste [+] die Zeichentabelle durch zu blättern.

#### **VIII - TECHNISCHE DATEN**

Die Opalys Date Uhr entspricht der europäischen Richtlinie über die elektromagnetische Kompatibilität 89/336/EG. Diese Uhr ist für Geschäftsräume, Wohnorte oder Leichtindustrien geeignet. Sie entspricht den europäischen Normen.

Versorgung : Netzanschluß 230V +/- 10% 50Hz, Klasse II, Ausgang 24V DC 12W, Ausgang mit integriertem Schutz gegen Überlastung und Kurzschluß.

Betriebstemperatur : von 0 °C bis +50 °C. Feuchtigkeit : 80 % bis 40 °C.

Schutzindiz : IP 40

Gewicht : 1,4 Kg.

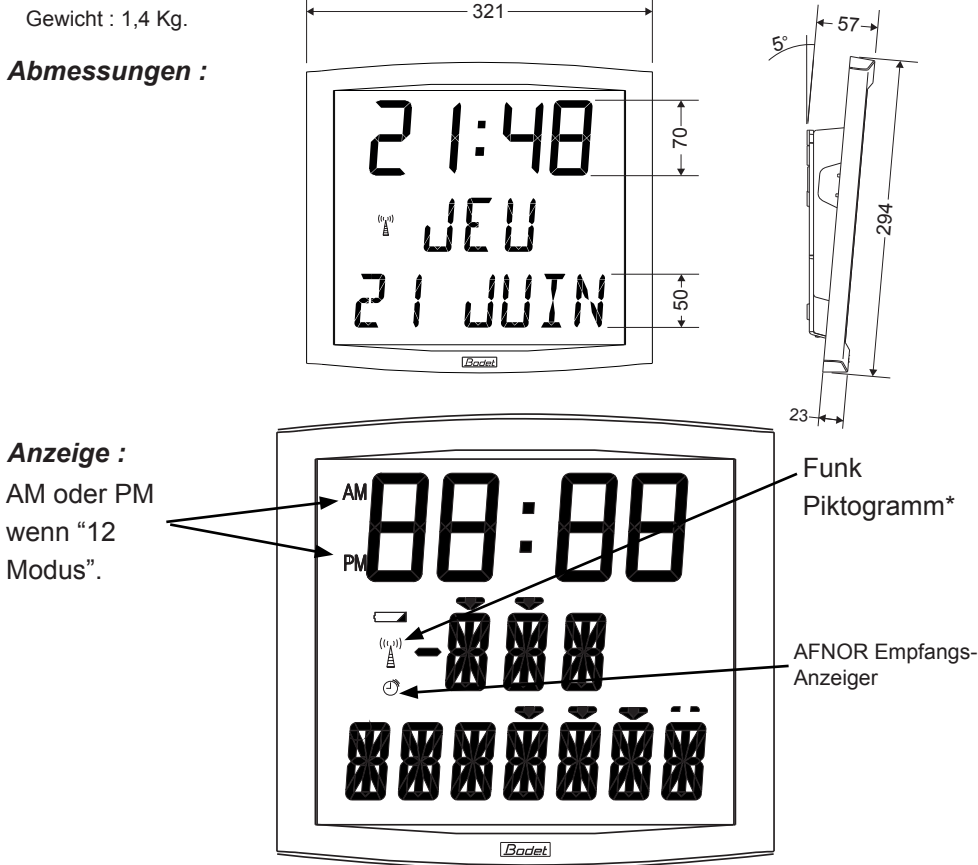

\* Feststehend : die Uhr ist Funk synchronisiert.

Es blinkt jede Sekunde auf : die Uhr versucht, sich zu synchronisieren.

Es blinkt alle 5 Sekunden auf : der Uhr ist es nicht gelungen, sich zu synchronisieren. Sie wird es die nächste Nacht um 3:00 wieder versuchen.

#### **IX - WAS TUN, WENN...? ...PRÜFEN**

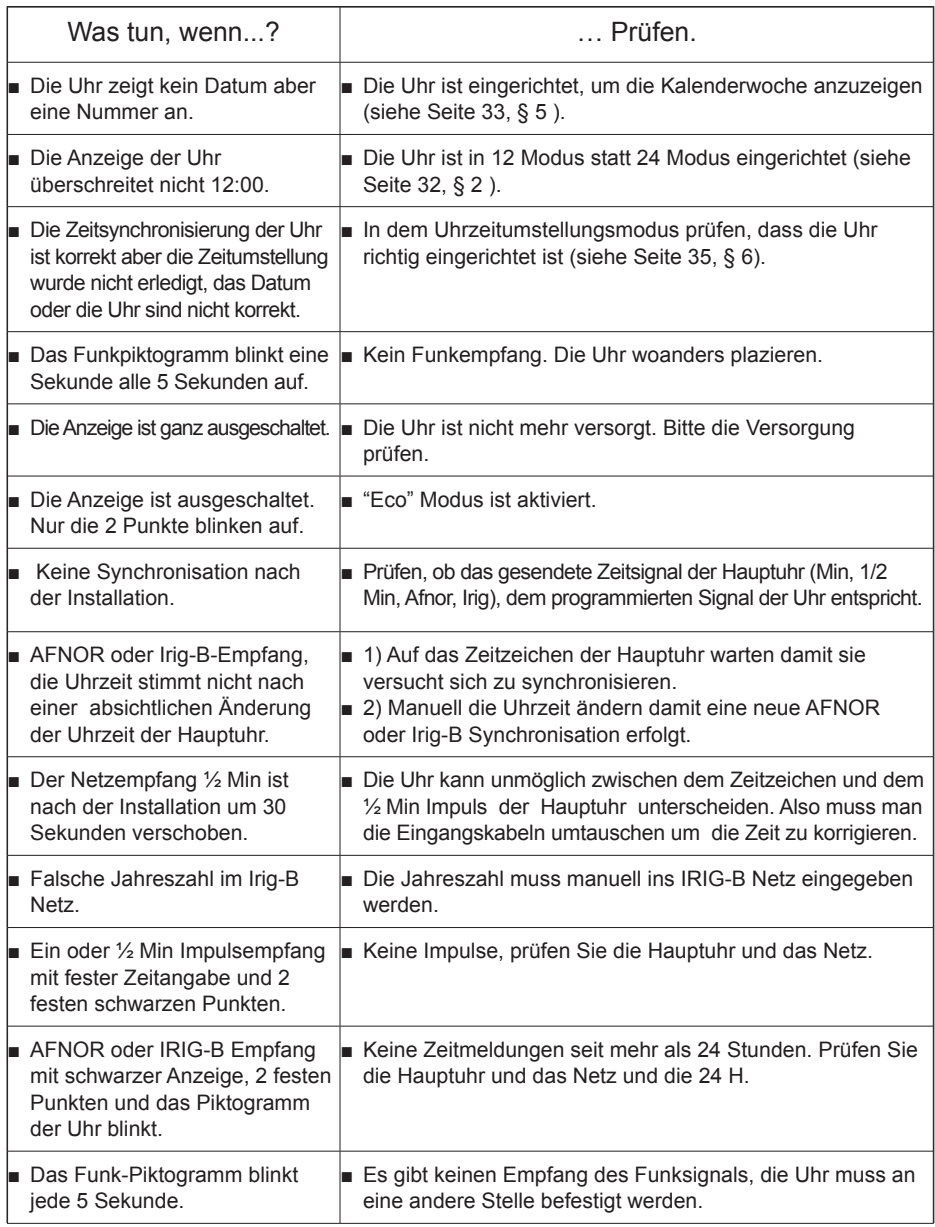

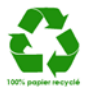